**Česká zemědělská univerzita v Praze** 

**Provozně ekonomická fakulta** 

**Katedra informačního inženýrství** 

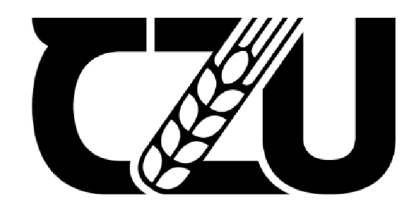

## **Bakalářská práce**

**Návrh uživatelského rozhraní mobilní aplikace s využitím UI/UX** 

**Dominika Múčková** 

**© 2023 ČZU v Praze** 

## **ČESKÁ ZEMĚDĚLSKÁ UNIVERZITA V PRAZE**

Provozně ekonomická fakulta

# **ZADÁNÍ BAKALÁŘSKÉ PRÁCE**

## Dominika Múčková

Informatika

#### Název práce

#### **Návrh uživatelského rozhraní mobilní aplikace s využitím UI/UX**

Název anglicky

**User Interface Design of a mobile application using the UI/UX** 

#### **Cíle práce**

Cílem práce je vytvořit Ul specifikaci a prototyp mobilní aplikace, která se bude specializovat na sledování výpadků léků a jejich dostupnost v lékárnách. V teoretické části práce budou vysvětleny základní pojmy související s tvorbou uživatelského rozhraní a designem mobilních aplikací. V praktické části této práce je klíčovým cílem vytvořit funkční prototyp mobilní aplikace, který bude následně testován na nezávislých uživatelích. Během testování bude ověřována funkčnost navrženého uživatelského rozhrania budou identifikovány případné chyby či nedostatky, které je třeba vylepšit.

#### **Metodika**

Metodika bakalářské práce bude založena na studiu odborné literatury a analýze informačních zdrojů. Znalosti nabyté studiem budou sloužit jako teoretická východiska pro vlastní tvorbu návrhu. Návrh funkčního prototypu bude vytvořen za využití softwaru Figma. Vytvořená Ul specifikace s prototypem bude podrobena kvalitativnímu testování na vybraném vzorku respondentů. Na základě výsledků ověření bude provedeno celkové zhodnocení a budou navrhnuty případné úpravy řešení.

#### **Doporučený rozsah práce**

30-40

#### **Klíčová slova**

UI specifikace, mobilní aplikace, uživatelské rozhraní, uživatelská zkušenost, prototyp, výpadky léků  $U \wedge V$  specifikace, uživatelské rozhraní, uživatelské rozhraní, prototyp, prototyp, prototyp, prototyp, prototyp, prototyp, prototyp, prototyp, prototyp, prototyp, prototyp, prototyp, prototyp, prototyp, prototyp, protot

ELSKÁ UNIVA

#### Doporučené zdroje informací

Josef Pavlíček, Petra Pavlíčková: Usability Testing Methods and Usability Laboratory Managem, https://www.intechopen.com/chapters/85415ent,

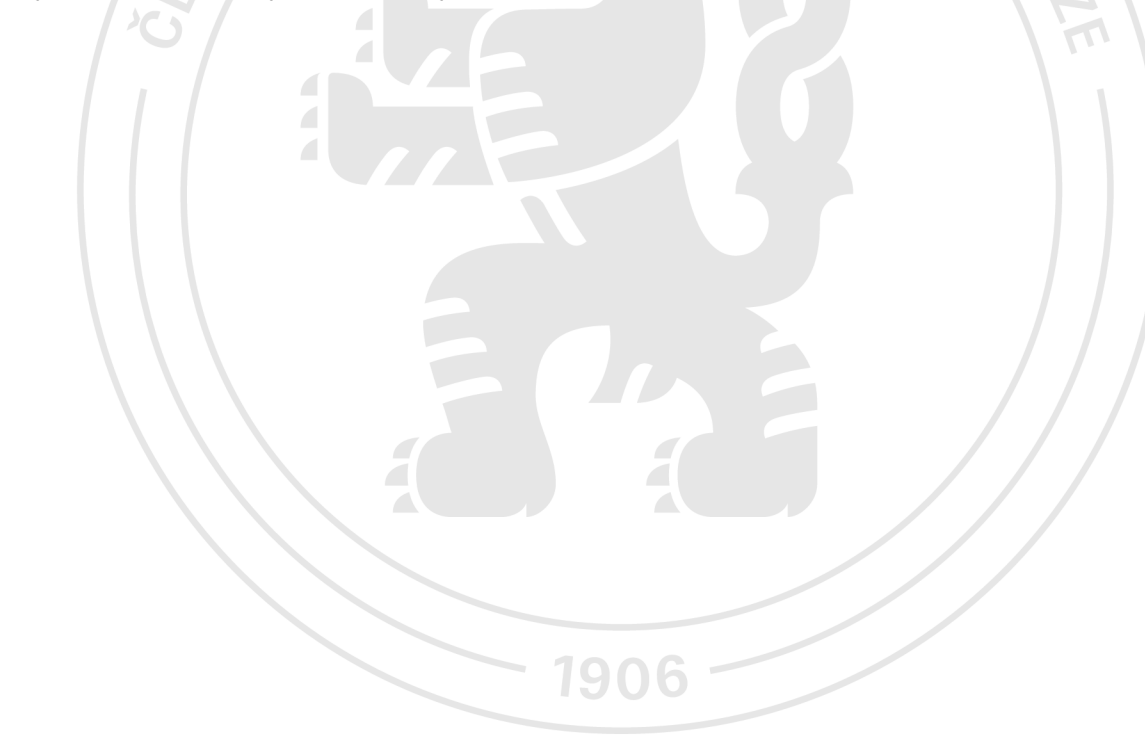

**Předběžný termín obhajoby**  2023/24 ZS-PEF

**Vedoucí práce**  Ing. Josef Pavlíček, Ph.D.

**Garantující pracoviště**  Katedra informačního inženýrství

Elektronicky schváleno dne 12.11. 2023

**Ing. Martin Pelikán, Ph.D.**  Vedoucí katedry

Elektronicky schváleno dne 20.11. 2023

**doc. Ing. Tomáš Šubrt, Ph.D.**  Děkan

V Praze dne 27.11. 2023

#### **Čestné prohlášení**

Prohlašuji, že svou bakalářskou práci "Návrh uživatelského rozhraní mobilní aplikace s využitím UI/UX" jsem vypracovala samostatně pod vedením vedoucího bakalářské práce a s použitím odborné literatury a dalších informačních zdrojů, které jsou citovány v práci a uvedeny v seznamu použitých zdrojů na konci práce. Jako autorka uvedené bakalářské práce dále prohlašuji, že jsem v souvislosti s jejím vytvořením neporušil autorská práva třetích osob.

V Praze dne 30.11.2023

#### **Poděkování**

Ráda bych touto cestou poděkovala panu Ing. Josefovi Pavlíčkovi, Ph.D. za odborné vedení práce a cenné rady. Dále bych také ráda poděkovala své rodině a přítelovi za podporu po celou dobu studia.

## **Návrh uživatelského rozhraní mobilní aplikace s využitím UI/UX**

#### **Abstrakt**

Tato bakalářská práce se zaměřuje na vytvoření specifikace uživatelského rozhraní pro mobilní aplikaci na sledování výpadku léků a jejich dostupnost v lékárnách.

První část práce se podrobně věnuje teoretickým základům UI/UX designu, s důrazem na klíčové principy a techniky, a zároveň zdůrazňuje neustálou evoluci designu v digitálním prostoru. Metodologie návrhu uživatelského rozhraní je popsána jako dynamický proces, který neustále reaguje na měnící se uživatelské potřeby a trendy. V této práci je věnována pozornost dílčím krokům návrhu od fáze sběru uživatelských požadavků až po finální fázi implementace funkčního prototypu.

Druhá část práce představuje konkrétní mobilní aplikaci, která byla vyvinuta s ohledem na specifickou cílovou skupinu a řeší konkrétní potřeby uživatelů. Proces návrhu obsahuje nejen tvorbu wireframů a prototypu, ale také systematický přístup k testování s reálnými uživateli, což umožňuje efektivní zpětnou vazbu a podnětné návrhy na úpravy a budoucí rozvoj.

Celkově tato práce poskytuje holistický pohled na návrh uživatelského rozhraní mobilní aplikace, zdůrazňuje jeho dynamiku a praktickou aplikaci v reálném prostředí.

**Klíčová slova:** UI specifikace, mobilní aplikace, uživatelské rozhraní, uživatelská zkušenost, prototyp, výpadky léků

## **User Interface Design of a mobile application using the UI/UX**

#### **Abstract**

This bachelor thesis focuses on creating a user interface specification for a mobile application that monitors medication outages and their availability in pharmacies.

The first part delves into the theoretical foundations of UI/UX design, emphasizing key principles and techniques, highlighting the continuous evolution of design in the digital space. The UI design methodology is described as a dynamic process that responds to changing user needs and trends. The thesis pays attention to the incremental design steps from gathering user requirements to the final implementation of a functional prototype.

The second part presents a specific mobile application developed for a particular target audience, addressing users' specific needs. The design process includes wireframing, prototyping, and systematic testing with real users for effective feedback and stimulating suggestions for adjustments and future development.

Overall, this work provides a holistic view of mobile application UI design, emphasizing its dynamics and practical application in a real-world environment.

**Keywords:** UI specification, mobile app, user interface, user experience, prototype, medication outages

## **Obsah**

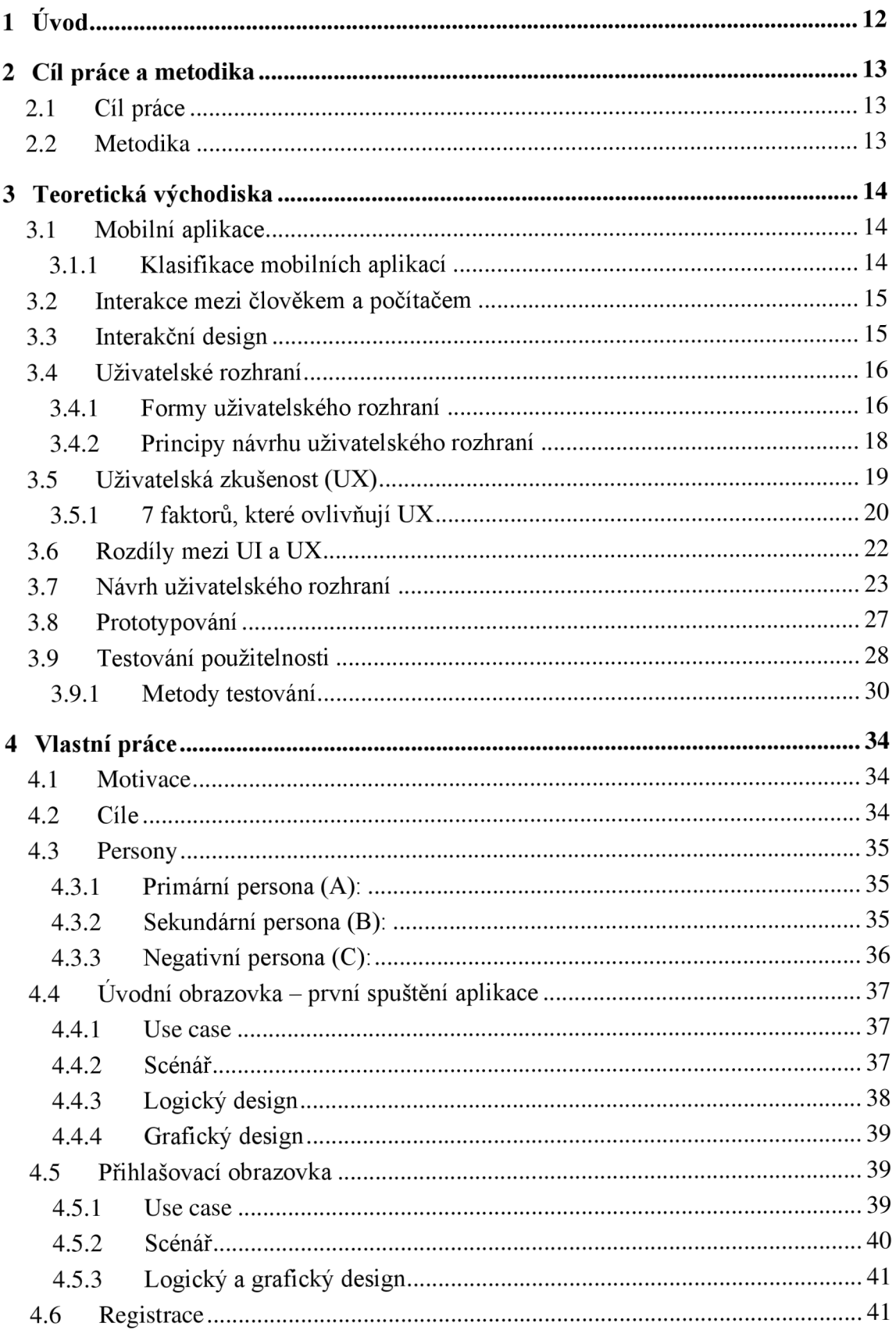

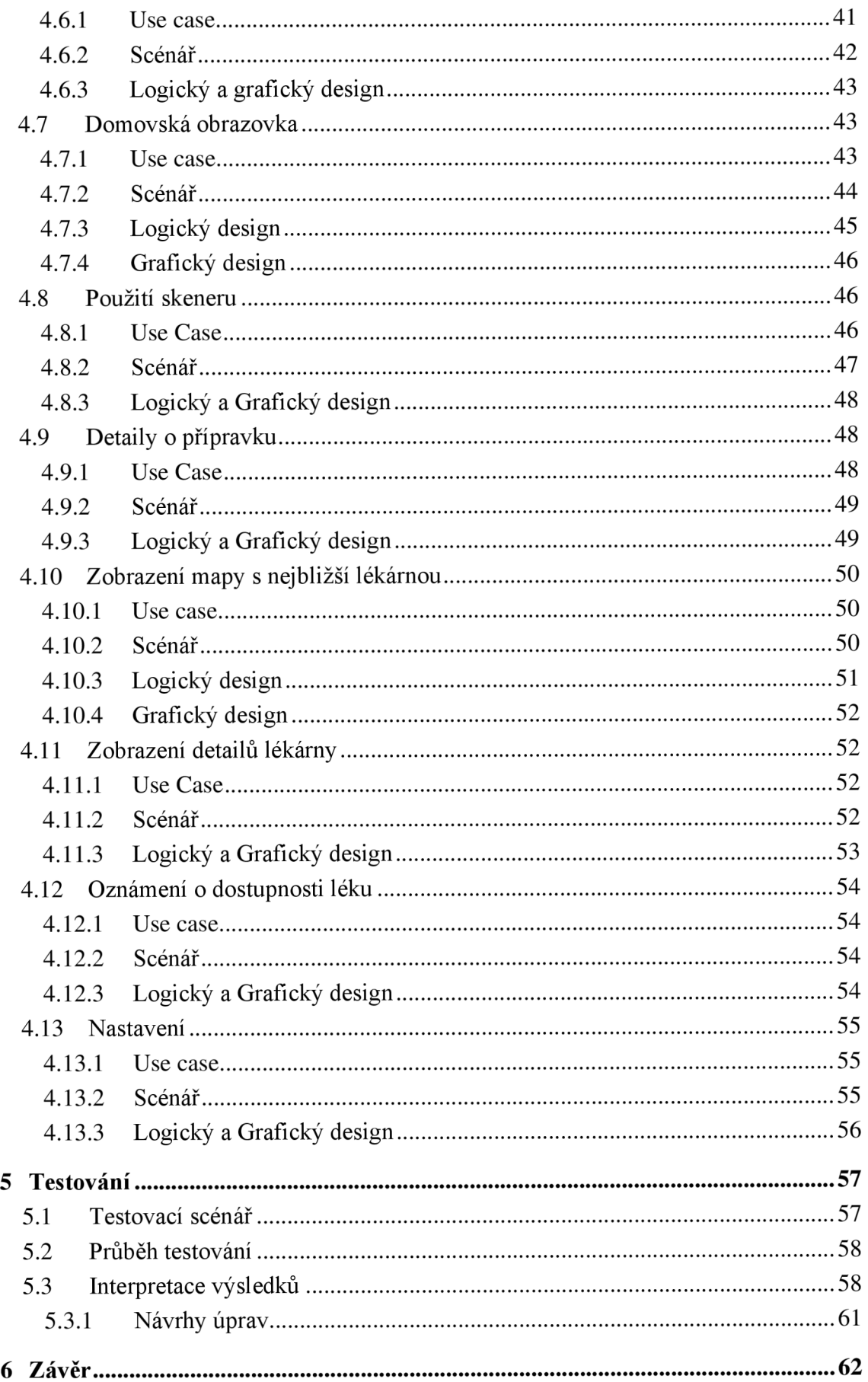

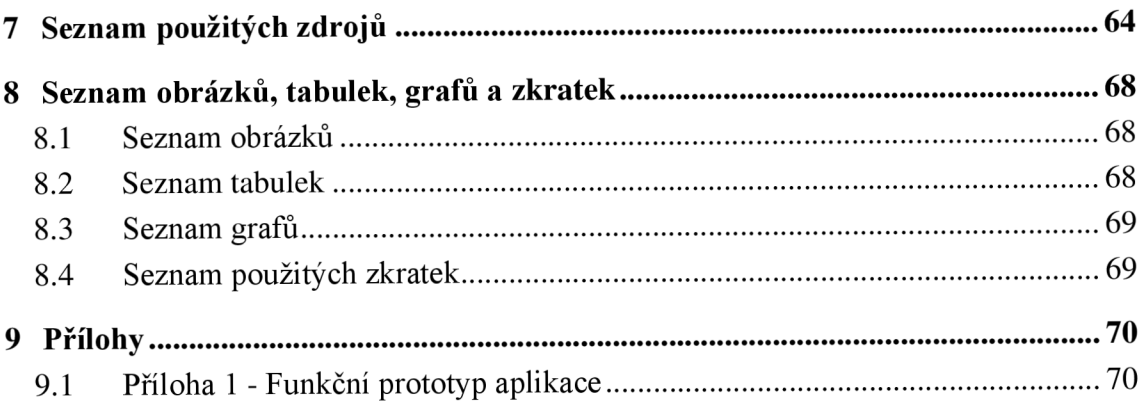

## **1 Úvod**

V dnešním světě rozšířeného využívání moderních digitálních informačních technologií získává organizace interakce mezi člověkem a hardwarem a softwarem klíčový význam. Bez ohledu na to, zda používáme notebook či smartphone, každé zařízení má svůj vlastní způsob, jak s námi komunikuje. Dobré uživatelské rozhraní nám umožňuje úspěšně dokončit úkoly a zlepšit celkový uživatelský zážitek. Uživatel by neměl ztrácet čas složitou adaptací na tyto informační systémy. Důležitost tohoto tématu spočívá v tom, že uživatelé nejprve vnímají rozhraní a hodnotí na základě něj aplikaci či produkt. Z toho plyne, že atraktivní, efektivní a uživatelsky přívětivý design má klíčovou roli ve světě moderních informačních systémů.

Během mé několikaleté zkušenosti v lékárnictví na pozici farmaceutické asistentky j sem vypozorovala, že sledování výpadků a dostupnosti léků v lékárnách představuje značnou výzvu jak pro personál lékárny, tak pro pacienty. Tato zkušenost mě motivovala k nápadu na vytvoření mobilní aplikace, která by usnadnila sledování stavu dostupnosti léků a zajišťovala aktuální informace pro pacienty a zdravotnický personál.

V úvodní části této práce byla zkoumána teoretická východiska, která usnadnila vytvoření uživatelsky přívětivého designu/návrhu mobilní aplikace. Konkrétně byly definovány pojmy UI (uživatelské rozhraní) a UX (uživatelská zkušenost) a rovněž byly prozkoumány výzkumné metodologie a techniky s cílem identifikovat optimální standardy návrhu aplikace.

Získané znalosti byly v praktické části využity při tvorbě návrhu konkrétní mobilní aplikace. Při jejím návrhu se dodržovaly doporučené postupy a díky podrobné teoretické přípravě byly minimalizovány možné chyby při tvorbě rozhraní aplikace. Výsledný prototyp aplikace byl následně kvalitativně testován a výsledky z testování byly vyhodnoceny.

## **2 Cíl práce a metodika**

#### **2.1 Cíl práce**

Cílem práce je vytvořit UI specifikaci a prototyp mobilní aplikace, která se bude specializovat na sledování výpadků léků a jejich dostupnost v lékárnách. V teoretické části práce budou vysvětleny základní pojmy související s tvorbou uživatelského rozhraní a designem mobilních aplikací. V praktické části této práce je klíčovým cílem vytvořit funkční prototyp mobilní aplikace, který bude následně testován na nezávislých uživatelích. Během testování bude ověřovaná funkčnost navrženého uživatelského rozhraní a budou identifikovány případné chyby či nedostatky, které je třeba vylepšit.

#### **2.2 Metodika**

Metodika bakalářské práce bude založena na studiu odborné literatury a analýze informačních zdrojů. Znalosti nabyté studiem budou sloužit jako teoretická východiska pro vlastní tvorbu návrhu. Návrh funkčního prototypu bude vytvořen za využití softwaru Figma. Vytvořená UI specifikace s prototypem bude podrobena kvalitativnímu testování na vybraném vzorku respondentů. Na základě výsledků ověření bude provedeno celkové zhodnocení a budou navrhnuty případné úpravy řešení.

### **3 Teoretická východiska**

V současné digitální době je UI/UX design významný při vývoji mobilních aplikací. Tato obsáhlá kapitola bakalářské práce se bude zabývat základními aspekty návrhu UI/UX, počínaje specifikací mobilních zařízení až po implementaci a návrh uživatelských rozhraní.

#### **3.1 Mobilní aplikace**

Mobilní aplikace sestává ze dvou hlavních částí: front-endu, což je uživatelské rozhraní známé jako UI, aback-endu, který má na starosti různé úkoly, jako je směrování dat, zajištění bezpečnosti, ověřování uživatelů, udělování oprávnění, podpora offline režimu a plánování služeb. [1]

Mobilní aplikace je typ softwaru, který funguje na mobilních zařízeních, jako jsou chytré telefony. Počet uživatelů smartphonů každým rokem roste. V roce 2022 bylo zaznamenáno 6,421 miliard uživatelů chytrých telefonů, což představuje významný nárůst oproti roku 2020, kdy bylo 5,757 miliard uživatelů smartphonů. Předpokládá se, že počet předplatných chytrých telefonů po celém světě v příštích několika letech vzroste o několik set milionů. <sup>[2]</sup> Mobilní aplikace mohou být vyvíjeny různými metodami na základě různých požadavků a potřeb od budoucích uživatelů. Následující podkapitola představuje různé přístupy k vývoji mobilních aplikací.  $[3]$ 

#### **3.1.1 Klasifikace mobilních aplikací**

- 1. Nativní mobilní aplikace:
	- Aplikace vyvíjené pro konkrétní platformu, jako iOS nebo Android
	- Nabízí vysoký výkon, rychlost a přímý přístup k hardwaru
	- Poskytuje optimální uživatelský zážitek a účinek na dané platformě
- 2. Webová mobilní aplikace:
	- Přístupné přes mobilní prohlížeč
	- Platformově nezávislé, jedna aplikace pro různé platformy
	- Omezený přístup k hardwaru, používající webové technologie
- 3. Hybridní mobilní aplikace:
	- Kombinace webových a nativních přístupů
- Vytvořeny pomocí webových technologií, ale zabalené v nativním kontejneru
- Rychlejší vývoj, nižší výkon oproti nativním aplikacím  $^{[3]}$

#### **3.2 Interakce mezi člověkem a počítačem**

Interakce mezi člověkem a počítačem (HCI) je akademická disciplína zabývající se vztahem mezi lidmi a počítači a tím, jak jsou počítačové systémy navrhovány a vyvíjeny, aby tuto interakci usnadnily. Ke studiu HCI přispívají různé obory, jako je počítačová věda, psychologie, grafický design a inženýrství. <sup>[4] [5]</sup>

HCI se zpočátku zaměřovalo pouze na počítače, ale nyní se rozšířilo do všech oblastí návrhu informačních technologií. V dnešní době lidé denně komunikují s širokým spektrem počítačových technologií a systémů, obvykle prostřednictvím uživatelského rozhraní. <sup>[5]</sup>

#### **3.3 Interakční design**

Interakční design (anglicky Interaction Design) je obor designu, který hraje významnou roli při vytváření poutavých a intuitivních uživatelských zážitků prostřednictvím návrhu interakcí mezi uživateli a digitálními produkty, jako jsou mobilní aplikace a webové stránky. <sup>[6]</sup> Cílem interakčního designu je navrhovat zážitky, které jsou nejen funkční, ale také příjemné a uspokojující pro uživatele. <sup>[7]</sup>

Jednou z klíčových zásad interakčního designu je porozumět uživateli a jeho potřebám, přáním a motivacím. <sup>[8]</sup> To vyžaduje provádění uživatelského výzkumu, včetně průzkumů, rozhovorů a testů použitelnosti, aby bylo možné získat informace o tom, jak uživatelé s produkty interagují a jaké jsou jejich bolesti a frustrace. <sup>[9]</sup> Výsledky tohoto výzkumu jsou podkladem pro proces návrhu a pomáhají vytvářet řešení, která splňují potřeby a očekávání cílové skupiny.

Návrh interakcí je složitý proces, který vyžaduje zohlednění mnoha faktorů, včetně cílů uživatelů, jejich fyzických a kognitivních schopností a kontextu, v němž budou produkt používat. <sup>[10]</sup> Návrháři interakcí musí také zvážit návrh vizuální a zvukové zpětné vazby a také použití animací a dalších dynamických prvků pro zvýšení uživatelského zážitku.

Jedním z důležitých aspektů návrhu interakce je použitelnost, která se týká snadnosti, s jakou mohou uživatelé dosáhnout svých cílů a dokončit úkoly.  $^{[12]}$  Použitelnost je důležitá, protože přímo ovlivňuje celkovou spokojenost uživatele s produktem a také pravděpodobnost, že jej bude nadále používat. Aby byla zajištěna vysoká úroveň

použitelnosti, musí návrháři interakcí své návrhy testovat s uživateli a na základě jejich zpětné vazby je iterovat.<sup>[9] [13]</sup>

#### **3.4 Uživatelské rozhraní**

UI (anglicky User Interface) v překladu znamenající uživatelské rozhraní se zaměřuje na grafickou stránku produktu a na to, jak se uživatelé s produktem setkávají. UI design se stará o vzhled, uspořádání a interakci prvků na obrazovce.<sup>[8]</sup>

UI designér se zaměřuje na to, aby bylo uživatelské rozhraní intuitivní a jednoduché na používání. Zároveň musí být zobrazovány důležité informace a je nutné zajistit, aby byly prvky na obrazovce snadno identifikovatelné. Skvělé uživatelské rozhraní je souhrnem mnoha částí. Je to souhra barev, typografie, interakcí, rozvržení a stylu, která vyžaduje hodně práce, zkušeností a představivosti. [14]

Je důležité mít na paměti, že první dojem, který si návštěvník vytvoří o dané webové stránce nebo mobilní aplikaci, se vytváří velmi rychle, přibližně za 0,05 sekundy.<sup>[15]</sup>

#### **3.4.1 Formy uživatelského rozhraní**

Návrh uživatelského rozhraní je založen na vrstvách interakce s uživatelem, které zapojují různé smysly, jako je hmat, sluch a zrak. Používá se více vstupních jednotek, například myší, klávesnic a mikrofonů a výstupních jednotek, jako jsou monitory a reproduktory. <sup>[4]</sup> Komunikace pomocí různých smyslů se nazývá **multimediální uživatelské rozhraní. [16 ]** 

**Rozhraní příkazového řádku,** známé také jako CLI (anglicky Command-line interface) je nej starším uživatelským rozhraním. Umožňuje uživatelům zadat příkazy nebo funkce pomocí klávesnice. MS-DOS a Linux Bash jsou příklady CLI. Hlavní výhody tohoto rozhraní jsou rychlost, úspora paměti a času procesoru. CLI také vyžaduje menší rozlišení, jednoduché zobrazení a má menší velikost. Na druhou stranu má také několik nevýhod. Uživatel si musí pamatovat mnoho příkazů, což může být obtížné pro začátečníky. Dokonce i drobná chyba při psaní může způsobit selhání instrukcí. <sup>[17]</sup>

**Grafické uživatelské rozhraní** (anglicky Graphical User Interface, zkratka GUI) je způsob, jakým uživatel interaguje se softwarem. Tato práce se zabývá návrhem takového rozhraní. Uživatel může zadávat vstup pomocí různých zařízení, jako jsou myš, klávesnice nebo mikrofon. Software na základě tohoto vstupu poskytuje vizuální výstup na reproduktor, dataprojektor nebo obrazovku.

Grafické uživatelské rozhraní (GUI), které používá okna, ikony, nabídky a ukazatele, je jedním z nejčastěji používaných rozhraní. Díky němu je snazší umístit více informací do jednoho programu. Mezi operační systémy, které GUI podporují, patří Windows, Linux, iOS a Android. Příklady programů s GUI jsou také Word, Excel a webové prohlížeče, jako je Chromé aFirefox. Výhody GUI zahrnují snadné používání pro uživatele všech úrovní, jednoduchou cestu v systému a atraktivní design. Nevýhody GUI zahrnují vyšší nároky na úložiště a zpracování dat, potřebu vyšší paměti RAM pro optimální fungování, pomalé výkony a možnou nutnost další hardwarové podpory, která může být nákladná. <sup>[17]</sup>

Grafické uživatelské rozhraní obsahuje *čtyři hlavní kategorie prvků:* vstupní ovládání, navigační komponenty, informační komponenty a kontejnery. Vstupní ovládání zahrnuje různé komponenty, které umožňují uživatelům zadávat informace do systému, například vstupní pole, tlačítka a přepínače. Navigační komponenty jsou určeny k efektivnímu procházení systémem a zahrnují vyhledávací lišty, drobečkové lišty a posuvníky. Informační komponenty jsou použity ke sdělování informací uživatelům, jako například oznámení, modálni a dialogová okna, ukazatele průběhu a kontejnery. Kontejnery mají za úkol organizovat a uspořádat obsah na obrazovce.<sup>[18]</sup>

**Formulářová uživatelská rozhraní** jsou běžně používaným prvkem při používání počítačů, zejména na webových stránkách, kde uživatelé vyplňují dotazníky pomocí různých vstupních zařízení a prvků, jako jsou textová pole, rozevírací nabídky a textové oblasti. <sup>[17]</sup>

Rozhraní založená na formulářích jsou strukturovaná a umožňují uživatelům zadávat informace. Jsou také široce dostupné na World Wide Webu (WWW) a umožňují uživatelům zadávat data, která se následně ukládají do databáze. Výhody používání těchto rozhraní zahrnují snadnou obsluhu, není zapotřebí žádné nadměrné školení a lze v nich použít metody ověřování dat. Na druhou stranu nevýhody těchto rozhraní zahrnují fakt, že zabírají značnou plochu obrazovky, mají omezené možnosti a nejsou vhodné pro složité aplikace. <sup>[17]</sup>

Existuje také **uživatelské rozhraní řízené nabídkou,** které umožňuje uživatelům interakci s počítačem prostřednictvím nabídek s možnostmi výběru. <sup>[17]</sup> Tento typ rozhraní je vhodný pro technicky méně zdatné uživatele. Jako příklad může sloužit vjezdový lístek do garáže, kde stačí stisknout jedno tlačítko pro rychlý a snadný proces vjezdu.

Dalším typem je **dotykové uživatelské rozhraní,** které využívá senzory na obrazovce k detekci polohy prstu nebojiného objektu. Tento typ rozhraní je často používán v mobilních zařízeních, tabletech a také u snímačů otisků prstů. <a>[16]</a>

**Hlasové uživatelské rozhraní** umožňuje interakci pomocí zvukových příkazů, například prostřednictvím virtuálních asistentů, diktování textu nebo systémů GPS. Tyto metody interakce slouží k usnadnění ovládání software a zlepšení uživatelského zážitku. <sup>[16]</sup>

#### **3.4.2 Principy návrhu uživatelského rozhraní**

*"Designér, který nerozumí lidské psychologii, nebude o nic úspěšnější než architekt, který nerozumí fyzice,* " říká Joe Leech, autor knihy Psychology of Designers.<sup>[19]</sup>

Efektivní návrh uživatelského rozhraní spočívá v odstranění co nej většího počtu překážek, úzkých míst a potenciálních příčin zmatku z uživatelského prostředí. Hlavním účelem uživatelského rozhraní je vytvořit srozumitelné a uživatelsky přívětivé rozhraní. Návrh rozhraní mobilních aplikací by měl zohledňovat omezený rozsah pozornosti uživatele, minimalizovat počet požadovaných kliknutí a upřednostňovat jednoduchost a funkčnost.<sup>[8]</sup>

Principy návrhu uživatelského rozhraní (UI) odkazují na základní pokyny, které je třeba dodržovat při navrhování uživatelského rozhraní pro digitální produkty. Tyto principy jsou zaměřeny na zajištění intuitivnosti, přehlednosti a efektivity pro uživatele. Mezi tyto zásady patří:

- **Jednoduchost:** UI design by měl být co nejjednodušší a intuitivní, aby uživatelé mohli snadno navigovat a plnit úkoly bez zbytečných komplikací.
- **Konzistence:** Uživatelské rozhraní by mělo být konzistentní, což znamená, že podobné prvky a interakce by měly mít stejný vzhled a chování na celém webu či aplikaci.
- **Vzhled a kompozice:** Zahrnuje správné uspořádání prvků na obrazovce, vhodné použití barev, typografie a grafiky tak, aby bylo uživatelské rozhraní esteticky přitažlivé a přehledné.
- **Přehlednost:** Informace by měly být prezentovány přehledně a strukturovaně, což znamená jasné oddělení různých částí a funkcí.
- **Zpětná vazba:** Uživatelé by měli být informováni o tom, co se děje v systému, například potvrzením odeslání formuláře nebo ohlášením chyby v případě nesprávného vstupu.
- **Nastavení a personalizace:** UI by mělo umožňovat uživatelům upravit si prostředí podle svých potřeb a preferencí.
- **Jasnost a efektivita:** UI design by měl být zaměřen na rychlé a efektivní dosažení cílů uživatele. Zbytečné kroky by měly být minimalizovány.
- **Navigace:** Uživatelé by měli mít snadný přístup k všem důležitým funkcím a informacím bez složitého hledání.
- **Adaptabilita:** Uživatelské rozhraní by mělo být navrženo tak, aby bylo funkční na různých zařízeních a různých velikostech obrazovek.<sup>[8] [15] [20]</sup>

Tyto principy se mohou lišit v závislosti na kontextu a typu produktu, ale stále poskytují vodítko pro navrhování kvalitního uživatelského rozhraní, které bude pro uživatele přínosné. [12]

Obecně lze zásady pro vytvoření uživatelsky přívětivého prostředí shrnout takto: rozhraní by mělo být jednoduché a snadno použitelné, se všemi potřebnými funkcemi umístěnými na vhodných místech ve správný čas. Mělo by uživateli jasně sdělovat, co se děje a aktuální stav aplikace. Mělo by také brát v úvahu chyby uživatelů, být k nim tolerantní, a přitom si zachovat kontrolu. V neposlední řadě musí být prostředí připraveno tak, aby umožňovalo úpravy, vylepšování a rozšiřování funkčnosti aplikace.

#### **3.5 Uživatelská zkušenost (UX)**

UX (anglicky User Experience), v překladu uživatelská zkušenost nebo požitek se zabývá celkovými zkušenostmi uživatelů s produktem nebo službou. Jde o proces analýzy, návrhu a testování, který má za cíl vytvořit produkt, který bude pro uživatele intuitivní, snadno použitelný a příjemný na používání. UX design zahrnuje výzkum uživatelů, návrh interakce a prototypování, aby se zjistily potřeby a preference uživatelů. <sup>[21]</sup> UX se často zohledňuje i u položek mimo online svět, jako jsou informační tabule na cestách, dálkové ovladače televizorů nebo obaly potravin.

UX design se zaměřuje na uživatelský komfort a efektivitu, zatímco UI design se zaměřuje na estetiku a vizuální stránku produktu. UX design se stará o to, jak se uživatel cítí při práci s produktem, zatímco UI design se stará o to, jak produkt vypadá a jak se s ním

pracuje. Oba pojmy jsou důležité pro úspěšný návrh aplikací a webových stránek a jejich vzájemná interakce a propojení jsou nezbytné. <a>[22]</a>

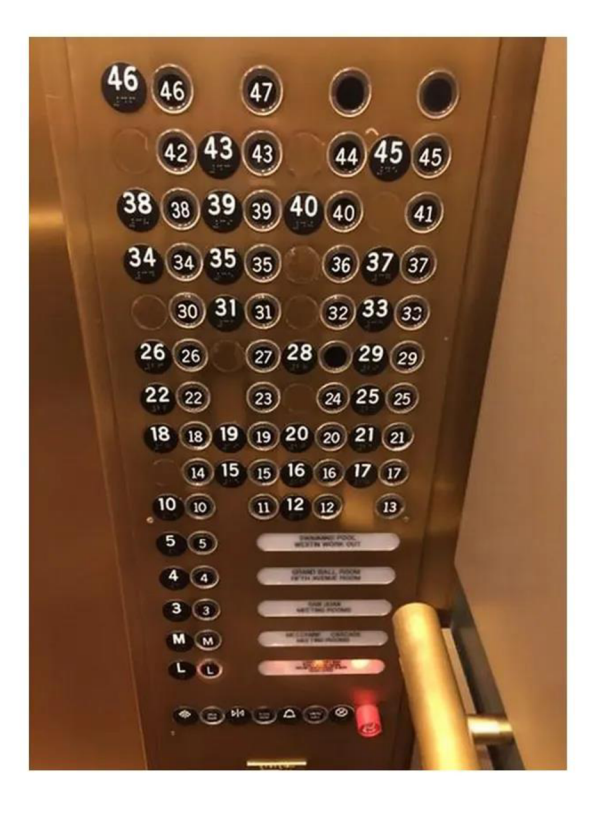

*Obrázek 1 - Špatný UXdizajn z běžného života ,23 ]* 

#### **3.5.1** 7 **faktorů, které ovlivňují UX**

Uživatelská zkušenost (UX) má klíčový vliv na úspěch produktu na trhu a často se zaměňuje s použitelností, která popisuje, jak snadno se produkt používá. Nicméně UX obsahuje mnohem více aspektů. V následujícím textu se podíváme na 7 základních faktorů ovlivňujících UX, které popsal Peter Morville, expert na UX a autor mnoha knih o této tématu, a poradce mnoha velkým společnostem. <br/> [24]

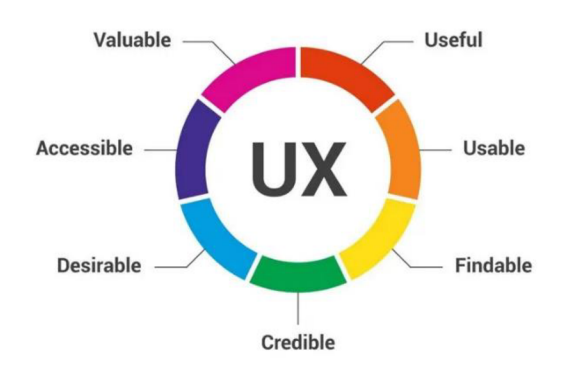

*Obrázek 2 - 7 klíčových faktorů UX<sup>1241</sup>*

- 1. **Užitečnost (Useful):** Užitečnost je jedním z klíčových faktorů ovlivňujících UX. Produkt by měl mít účel a přinášet hodnotu alespoň pro určitou skupinu lidí. Užitečnost je subjektivní. To, co je užitečné pro jednoho, nemusí být užitečné pro druhého. Produkty mohou přinášet i nepraktické výhody, jako je zábava nebo estetická přitažlivost.
- 2. **Použitelnost (Usable):** Použitelnost se zaměřuje na to, aby uživatelé mohli s produktem efektivně dosáhnout svých cílů. Dlouhé načítací časy a těžkopádné ovládání mohou způsobit frustraci u uživatelů a snížit UX.
- 3. **Zjistitelnosti (Findable):** Důležitým aspektem je, aby se produkt snadno našel a obsah na něm byl snadno dostupný. Spatné vyhledávání může odradit uživatele a zhoršit UX.
- 4. **Důvěryhodnost (Credible):** Uživatelé jsou nároční na důvěryhodnost produktu. Musí mu důvěřovat, že jim poskytne přesné a hodnotné informace. Zneužití důvěry uživatelů může vést k negativním názorům na produkt.
- 5. **Žádoucnost (Desirable):** Žádoucnost se projevuje prostřednictvím značky, identity a emocionálního designu. Produkt, který je žádanější, má vyšší pravděpodobnost uspět na trhu.
- 6. **Přístupnost (Accessible):** Dostupnost je důležitá pro uživatele se zdravotními omezeními. Ignorování dostupnosti může způsobit, že produkt nebude moci využívat podstatný podíl uživatelů.
- 7. **Hodnotnost (Valuable):** Produkt musí přináší hodnotu firmě i uživatelům. Bez hodnoty není úspěch produktu pravděpodobný. Produkt musí být schopen řešit problém nebo potřebu uživatele.

Těchto sedm faktorů má klíčový vliv na celkový dojem uživatele. Ovlivňují, zda produkt bude na trhu úspěšný nebo ne. <sup>[24]</sup>

## **3.6 Rozdíly mezi UI a UX**

UI a UX jsou pojmy, které jsou často zaměňovány, ale přesto se od sebe liší.

Podle Lamprechta lze rozlišovat mezi UX a UI na základě čtyř aspektů:

- Použití zatímco UX lze vnímat jak u fyzických, tak u digitálních produktů, UI je spojeno výhradně s digitálními produkty.
- **Zaměření** UX se zaměřuje na celkovou zkušenost příjemce od prvního kontaktu až po poslední bod kontaktu, zatímco UI se zaměřuje na tzv. dotykové body, které uživatelům umožňují interakci s produktem.
- Předmět tvorby UX se zaměřuje na vytváření řešení určitých problémových bodů, se kterými se uživatelé při používání produktu setkávají, zatímco UI se zabývá spíše kombinací jednotlivých typografií, barevných palet, interaktivních prvků, tlačítek a obrázků.
- **Výsledek** za výsledek u UX lze považovat produkt, který na uživatele zapůsobí svou efektivitou, zatímco u UI jsou výsledkem projekty, které jsou pro uživatele spíše esteticky přitažlivé. [14]

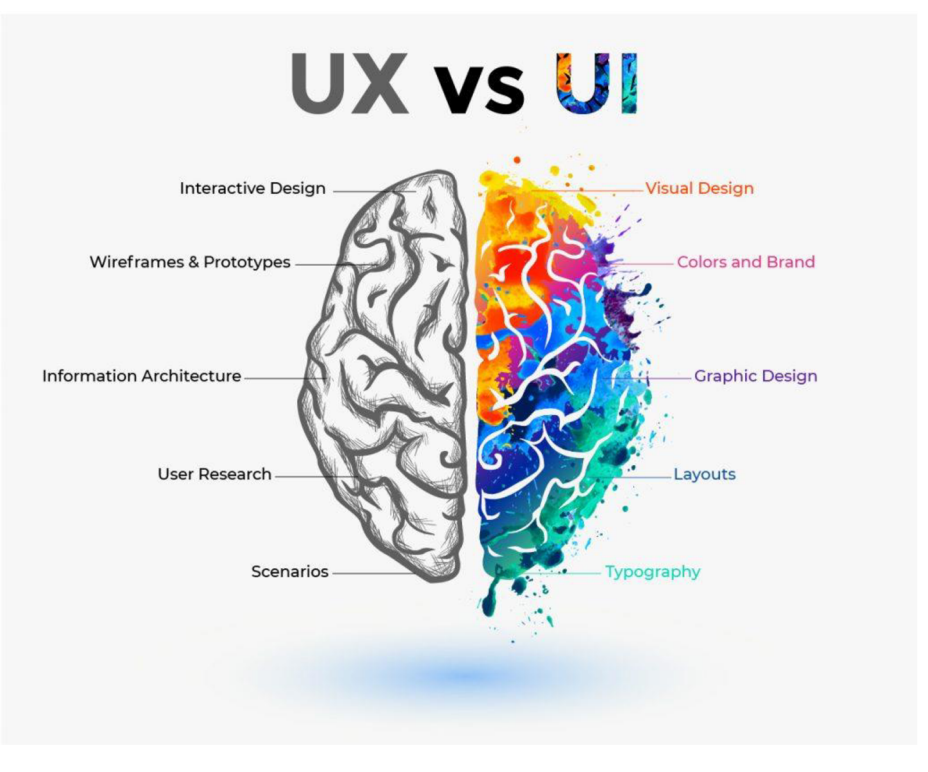

*Obrázek 3- UXvs UI{22]* 

#### **3.7 Návrh uživatelského rozhraní**

Tato část bakalářské práce popisuje fáze a aktuálni proces návrhu uživatelského rozhraní. Návrh uživatelského rozhraní (UI) pro mobilní aplikaci je zásadní pro úspěšnost aplikace. UI má za úkol uživateli poskytnout jednoduchý a intuitivní způsob interakce s aplikací. Pro návrh UI je nutné brát v úvahu mnoho faktorů, jako je zařízení, na kterém bude aplikace spuštěna, očekávání uživatelů, typ aplikace atd.

Hlavní kroky vytváření návrhu zaměřeného na uživatele jsou:

- průzkum a analýza cílové publika a konkurenčního prostředí
- vytvoření modelových uživatelských postav (person)
- vytvoření drátěných modelů (wireframu) a prototypů
- designování vizuálního uživatelského rozhraní
- realizace uživatelských testování [21]

Následující podkapitoly popisují jednotlivé částí UI specifikace.

#### **Motivace a cíle**

Motivace by měla stručně objasnit důvody, proč byla vytvořena, a co bylo motivací pro její autorství. Zároveň by měla poskytnout čtenáři základní představu o jejím obsahu. Cíle mohou být rozděleny na dvě kategorie: hlavní a vedlejší. Hlavní cíle se zaměřují na uživatelské požadavky a potřeby, zatímco vedlejší cíle jsou spíše technické a souvisejí s realizací projektu, často jsou přidávány designérem.<sup>[8]</sup>

#### **Persona**

Persony jsou uživatelské archetypy, které pomáhají při rozhodování o designu.<sup>[20]</sup> Každá osobnost představuje odlišný soubor vzorců chování a cílů. Navrhování pro tyto archetypální uživatele mohou uspokojit potřeby širšího spektra lidí, které zastupují. <sup>[10]</sup> Vytvoření jedné nebo více person je především návrhářský nástroj, který pomáhá definovat výsledný produkt. Pomáhá uživatelům představit si, co od vašeho produktu nebo služby nejvíce očekávají. <sup>[20]</sup>

Persony poskytují mocný nástroj pro komunikaci o různých typech uživatelů a jejich potřebách. Pomáhají identifikovat, kteří uživatelé jsou nej významnější a na které bychom se měli zaměřit při návrhu formy a chování produktu.<sup>[10] [20]</sup>

Persony mohou být rozděleny do tří základních typů:

- **• Primární persona (A)** reprezentuje hlavní cílovou skupinu uživatelů, pro kterou je produkt primárně navrhován.
- **• Sekundární persona (B)** představuje příležitostného uživatele, pro kterého není uživatelské rozhraní přímo navrženo, ale mělo by stále splnit jeho potřeby.
- **• Negativní persona (C)** někdy se jí také říká antipersona. Zastupuje uživatele, na které produkt není zaměřen a pro které není relevantní.<sup>[8]</sup>

#### **Use Case**

Use Case (případ užití) představuje soubor akcí, které vedou k dosažení určitého cíle nebo funkcionality v navrhovaném systému. Tyto případy užití popisují konkrétní interakce uživatele s aplikací a jsou základem pro plánování a návrh uživatelského rozhraní. <sup>[25]</sup>

Může být zahrnuto několik akcí nebo kroků, které uživatel provádí při plnění svých úkolů, ačkoli detaily interní logiky nejsou v tomto diagramu zahrnuty. Zároveň je důležité mapovat Use Case na konkrétní uživatelské požadavky nebo potřeby, což pomáhá zajistit, že systém bude plně odpovídat očekávání uživatelů. <sup>[26]</sup>

Je to užitečný nástroj pro komunikaci mezi týmem vývojářů a zákazníkem, což pomáhá definovat a porozumět funkcionalitám systému z uživatelského hlediska.<sup>[8] [25]</sup>

V roce 1986 Ivar Jacobson představil techniky modelování případů užití a v roce 1992 svá zjištění publikoval v knize Object-Oriented Software Engineering. Tyto techniky jsou určeny k specifikaci funkčních požadavků, zejména při vývoji softwaru. V roce 2011 Jacobson vydal aktualizaci svého původního díla nazvanou Use Case 2.0, ve které se snaží zahrnout své praktické zkušenosti s aplikací případů užití od jejich prvního zavedení.<sup>[8]</sup>

Případy užití mají několik významných využití v procesu vývoje softwaru. Zaprvé poskytují srozumitelný a podrobný pohled na interakce s uživateli, což pomáhá všem zúčastněným stranám lépe porozumět potřebám a očekáváním uživatelů. Dále pomáhají v identifikaci a vyřešení případných problémů a rozporů v požadavcích uživatelů, což je klíčové v rané fázi vývoje. Případy užití také slouží jako rámec pro řízení procesu návrhu, což vede k vytváření uživatelsky přívětivějších rozhraní. Jsou též základem pro sestavení testovacích případů a scénářů, aby bylo zaručeno, že systém funguje správně a splňuje potřeby uživatelů. Nakonec pomáhají definovat rozsah projektu a plán jeho vývoje, čímž minimalizují riziko vzniku zbytečných funkcí.<sup>[27]</sup>

Diagram případu použití je klíčovým nástrojem v oblasti softwarového inženýrství pro specifikaci požadavků a návrh nového softwarového programu. Používá notaci UML a zachycuje očekávané chování systému z pohledu uživatele. Zaměřuje se na to, co systém dělá, nikoli (než) jak to dělá. Princip 80:20 vyjadřuje, že uživatel očekává 80 % a potřebuje 20 % funkcí. Diagram případu použití je obvykle jednoduchý a obsahuje vztahy mezi případy užití, aktéry a systémem.<sup>[8]</sup>

#### **Scénář**

Scénáře jsou podrobnější než Use Case a popisují interakce mezi uživatelem a systémem na základě konkrétních situací nebo úkolů. Scénáře se zaměřují na postupný průběh akcí uživatele a reakcí systému na tyto akce. Jsou často používány k detailnímu popsání jednotlivých kroků, které uživatel provádí při interakci s aplikací. Obvykle jsou psány až po dokončení Use Case a mohou být doprovázeny prototypy obrazovek nebo drátovými modely, což pomáhá vizualizovat interakce mezi uživatelem a systémem. Může jít například o popis toho, jak systém zobrazuje ikony, tlačítka nebo textová pole. Scénáře jsou užitečné při testování a ověřování funkčnosti systému z pohledu uživatele.<sup>[8] [28]</sup>

#### **Logický design**

Logický design se zabývá strukturou a funkcionalitou produktu. Jde o návrh toho, jak produkt bude pracovat, jaké procesy a operace bude provádět, a jaké budou jeho základní funkce. Logický design definuje, jakým způsobem budou data a informace zpracovávány a jakým způsobem budou uživatelé interagovat s produktem. Je to jakýsi plán, který říká, co produkt bude dělat a jak bude pracovat, aniž by se zaměřoval na jeho vizuální stránku.<sup>[8]</sup>

Pro jeho tvorbu se často používají wireframy, což jsou drátěné modely, jež definují uspořádání jednotlivých prvků rozhraní pomocí čar a textu. Tyto wireframy obvykle neobsahují obrázky a barvy, a slouží jako základní kostra pro následný vývoj grafického designu.[29]

#### **Grafický design**

Grafický design následuje po logickém designu a obsahuje různé prvky, které přinášejí soudržný a vizuálně přitažlivý výsledek. Výsledný vzhled produktu vzniká kombinací logického designu a grafických prvků. <sup>[8]</sup>

Tento design se zaměřuje na různé aspekty, jako je paleta barev, tvary prvků v rozhraní (jak aktivních, tak pasivních), vizuální prezentaci informací a způsob, jakým produkt reaguje na interakce uživatele. <sup>[30]</sup>

Vizuální podoba má zásadní význam, protože uživatel se s ní setkává jako první. Z tohoto důvodu může tato prvotní dojem ovlivnit celkový postoj uživatele k produktu. Po dokončení a úspěšném otestování grafického designu může být projekt předán vývojovému týmu, který začne pracovat na funkční implementaci produktu. <sup>[31</sup>]

Tento postup umožňuje zajistit, že konečný produkt nejenže dobře funguje, ale také vizuálně oslovuje uživatele a zajišťuje, že jejich první setkání s aplikací nebo webovým rozhraním bude pozitivní.

Grafický design v rámci UI Specifikace je klíčovým prvkem, který ovlivňuje uživatelský zážitek a vizuální identitu produktu. Zahrnuje několik důležitých aspektů:

- 1. **Barevná paleta:** Volba barev má významný vliv na vnímání produktu. Správně zvolená barevná paleta může podpořit značku, vyvolat určité emoce a usnadnit orientaci uživatelů. Kombinace barev by měla být esteticky přitažlivá a zároveň funkční.
- 2. **Typografie:** Písmový styl a velikost fontu hrají roli v čitelnosti a estetice textu na stránce. Správně zvolená typografie může také přispět k jednotnému vzhledu produktu.
- 3. **Grafické prvky:** Ikony, ilustrace a obrázky jsou integrovány do rozhraní tak, aby podpořily obsah a usnadnily uživatelům navigaci. Grafické prvky by měly být konzistentní a komunikovat jasně.
- 4. **Rozložení a uspořádání:** Grafický design zahrnuje rozmístění prvků na stránce tak, aby byla zachována přehlednost a snadná navigace. To zahrnuje umístění tlačítek, formulářů a dalších interaktivních prvků. Správné rozložení usnadňuje uživatelům používání aplikace a zlepšuje celkový uživatelský zážitek.
- 5. **Responzivita:** Design by měl být responzivní, což znamená, že se přizpůsobí různým zařízením a obrazovkám, aby zajistil konzistentní uživatelský zážitek bez ohledu na to, zda uživatel používá mobilní telefon, tablet nebo počítač. Responzivní design zohledňuje různé velikosti obrazovek a orientace.
- 6. **Interaktivita:** Grafický design může zahrnovat různé stavy a animace, které zlepšují uživatelský zážitek a usnadňují porozumění interakcím. <br/>[31] [32]

#### **3.8 Prototypování**

Často se uvádí, že uživatelé nejsou vždy schopni vyjádřit svá přání, ale po setkání se s produktem jsou schopni určit, čemu dávají přednost. Prototypování poskytuje konkrétní projev myšlenky - ať už jde o nový produkt nebo úpravu existujícího. To umožňuje návrhářům sdělit své nápady a uživatelům je vyzkoušet. $[7]$ 

Hlavním důvodem pro stavbu prototypů je to, že je můžeme testovat na skutečných uživatelích, získat zpětnou vazbu a včas zjistit, zda naše nápady a koncepty fungují.

Na počátku návrhu uživatelského rozhraní jsou naše myšlenky a nápady potřebné k převedení do určitého prvotního tvaru a struktury. K tomu jsou využívány drátěné modely a skici, které mohou být rychle upraveny.[29]

Drátěné modely (anglicky Wireframes) se vyznačují jednoduchostí a univerzálností, která je zajištěna použitím jednoduchých stavebních bloků. Poskytují obecnou představu o rozložení a hierarchii stránky. Drátové modely jsou obvykle vytvořeny v černobíle, ale nejsou na to omezeny. Mohou být jak ručně kreslené, tak vytvořené pomocí softwarových programů i online nástrojů.<sup>[29]</sup>

*Proč je drátový model důležitý?* Drátové modely jsou důležité jako prostředek funkce a komunikace. Drátový model se přímo promítá do plánu aplikace a představuje holou kostru aplikace, zatímco design lze považovat za její oděv. Drátové modely také pomáhají názorně představit návrháři nebo vývojáři připravovanou vizi mobilní aplikace nebo webu.<sup>[29]</sup>

Fáze wireframingu se provádí na samém začátku procesu návrhu a vyžaduje mnohem méně času než většina návrhových prací. Drátěné modely jsou využívány k vedení designéra správným směrem při transformaci nápadu na plně funkční produkt.

Podle Ing. Josefa Pavlíčka, Ph.D. by drátové modely měly být vždy vytvořeny na začátku vývoje, protože poskytují jejich tvůrci čas na vyhodnocení, nalezení a opravu chyb návrhu.<sup>[8]</sup>

Prototyp, po vytvoření drátěného modeluje možné převést do interaktivní podoby. To umožňuje aplikaci fungovat, jako by byla plně funkční. Prototypy jsou obvykle podrobnější než wireframy a obsahují více vizuálních prvků a interaktivních komponent.<sup>[8]</sup>

Prototypy aplikací se primárně používají k získávání zpětné vazby a identifikaci případných nedostatků, kterým chceme během finálního vývoje předejít. Tyto modely mohou navíc sloužit jako cenný prezentační nástroj pro návrh. <sup>[33]</sup>

Pro tvorbu prototypů lze využít různé nástroje, jako je Figma, Axure RP a Uxpin, které propojují drátěný model s interaktivitou. To je výhodné, protože to umožňuje efektivně postupovat od konstrukce drátěného modelu k funkčnosti modelu určením cest tlačítek a jednotlivých odkazů.

Podle toho, jak realistický je prototyp a kolik času zabere jeho vytvoření, můžeme rozlišovat prototypy s nízkou a vysokou věrností.

- Prototyp nízké věrnosti (anglicky low-fidelity prototype) je základní hrubá reprezentace uživatelského rozhraní, často vytvořená pomocí drátových modelů, náčrtů nebo jiných jednoduchých nástrojů, jejichž cílem je otestovat celkovou funkčnost a tok aplikace.<sup>[4] [10]</sup>
- Vysoce věrný prototyp (anglicky high-fidelity prototype) je detailnějším a propracovanějším znázorněním uživatelského rozhraní, které se velmi podobá finálnímu produktu. Tento typ prototypu se často vytváří pomocí softwarových nástrojů, jako jsou Sketch nebo Figma. Jeho cílem je otestovat vzhled a dojem, jakož i funkčnost aplikace.<sup>[8] [33]</sup>

#### **3.9 Testování použitelnosti**

Poslední etapou je testování. Testování použitelnosti (anglicky Usability testing) představuje klíčovou fázi v procesu zajišťování výborného uživatelského zážitku (UX). Jeho konečným cílem je ověřit, zda produkt splní očekávání uživatelů a bude jim poskytovat pozitivní zkušenost.<sup>[34]</sup>

Testování se nejčastěji provádí z následujících důvodů:

- 1. Chceme zjistit, zda produkt splňuje očekávání naší cílové skupiny.
- 2. Chceme zjistit, zda produkt je v souladu s obchodními kritérii a cíli uživatelské testování pomáhá naplňovat obchodní očekávání.
- 3. Chceme zjistit, jak jsou uživatelé produktu úspěšní při plnění stanovených úkolů.
- 4. Chceme zjistit, zda navrhovaná řešení jdou správným směrem.
- 5. Chceme získat zpětnou vazbu od budoucích uživatelů.

Pro uskutečnění testování je potřeba nejprve shromáždit cílovou skupinu. Závěrem jsou účastníci pověřeni používáním prototypového produktu tak, jako by se jednalo o finální verzi. Paralelně s tím je nutné sledovat aktivitu uživatelů a zaznamenávat jejich komentáře, postřehy a námitky. Testování může být provedeno buď ve speciálně vybavených laboratořích nebo v reálném prostředí uživatele.<sup>[9]</sup>

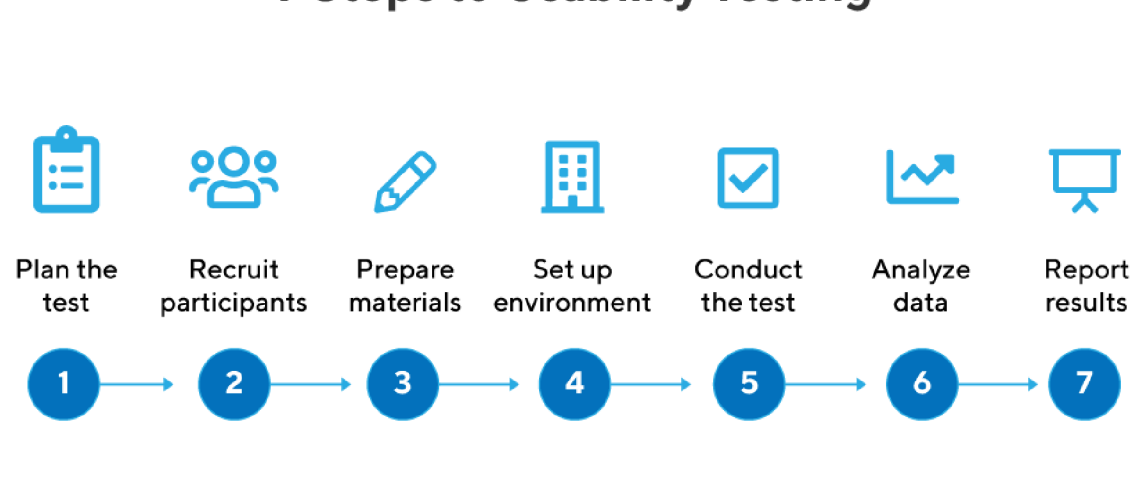

## **7 Steps to Usability Testing**

*Obrázek 4 - Testování použitelnosti* <sup>[35]</sup>

Klíčovými kroky testování použitelnosti jsou:

- 1. Definování cílů testování: Určení, jaké aspekty uživatelské zkušenosti budou hodnoceny a jakým způsobem.
- 2. Výběr účastníků testování: Vybrání cílové skupiny uživatelů, která odpovídá zamýšleným uživatelům produktu.
- 3. Vytvoření testovacích scénářů a úkolů: Vytvoření konkrétních úkolů, které uživatelé budou muset splnit, aby byla měřena jejich interakce s produktem.
- 4. Nastavení testovacího prostředí: Před provedením testování je důležité zajistit vhodné testovací prostředí, včetně fyzického zařízení, softwaru a všeho potřebného pro záznam a analýzu interaktivních uživatelů s produktem.
- 5. Provedení testování: Uživatelé jsou požádáni, aby plnili úkoly a zároveň jsou pozorovány a zaznamenávány jejich reakce.
- 6. Analýza výsledku: Zhodnocení získaných dat a identifikace problémů a nedostatků. Na základě těchto poznatků je možné navrhnout vylepšení a optimalizaci produktu.
- 7. Prezentace výsledků: Zpracování a doporučení pro další vývoj a design.<sup>[35] [36]</sup>

Při rozhodování o vhodném počtu respondentů pro testování často vycházíme z doporučení zNielsen Norman Group. Jejich výzkum ukázal, že k dosažení reprezentativních výsledků je vhodné testovat s pěti osobami zdané cílové skupiny, zahrnující jedince s podobnými potřebami a motivacemi.<sup>[37]</sup> Tato metoda umožňuje odhalit klíčové problémy spojené s použitelností a usnadnit potřebné úpravy s ohledem na reálné uživatelské zkušenosti.

#### **3.9.1 Metody testování**

Existují tři základní typy a metody testování použitelnosti, které lze vybrat v závislosti na stanovených cílech a informacích, jež mají být získány od účastníků testování. Níže na Obrázku č. 5 jsou vyobrazeny tři základní typy.

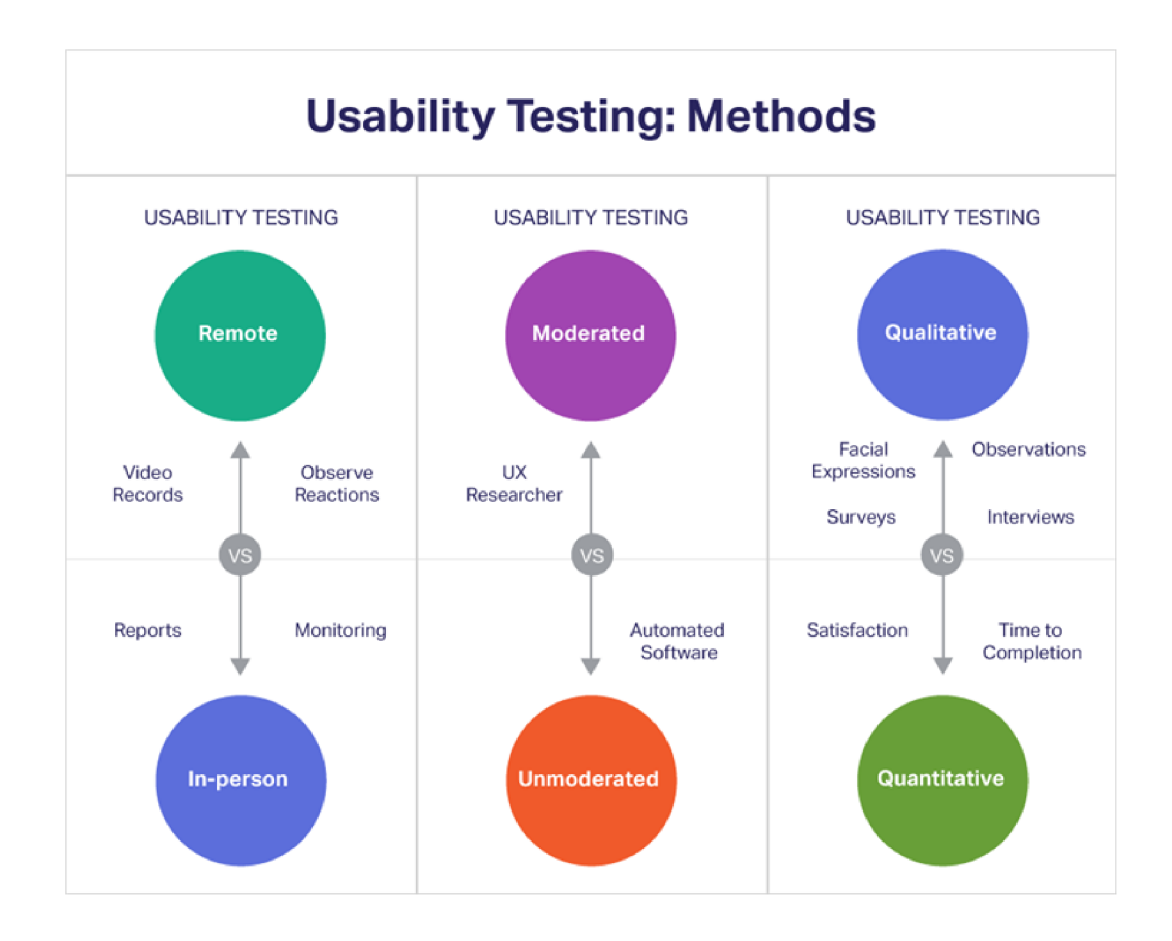

*Obrázek 5 - Metody testování<sup>1361</sup>*

Mezi tyto metody patří:

- 1. Kvalitativní testování / Kvantitativní testování
- 2. Moderované testování / Nemoderované testování
- 3. Vzdálené testování / Osobní testování

Nyní budou důkladně popsány všechny tři přístupy.

- **Kvalitativní testování** se vyznačuje shromažďováním hlubších a rozsáhlejších informací o zkušenostech uživatelů prostřednictvím otevřených otázek, diskusí nebo pozorování. Tato metodika vede k pochopení pocitů, postojů a motivací účastníků. Je vhodné pro získávání nápadů a ověřování počátečních předpokladů.<sup>[38]</sup>
- **Kvantitativní testování** zahrnuje shromažďování měřitelných a číselných údajů, které umožňují statistickou analýzu. Běžně se provádí prostřednictvím uzavřených otázek v průzkumu nebo pozorováním kvantitativních aspektů interakce uživatelů. Tato metodika je vhodná pro získání objektivních a zobecnitelných výsledků. Je užitečné pro doladění návrhu, poté co byl vysoce věrný prototyp testován větším počtem lidí.<sup>[36]</sup> [38]

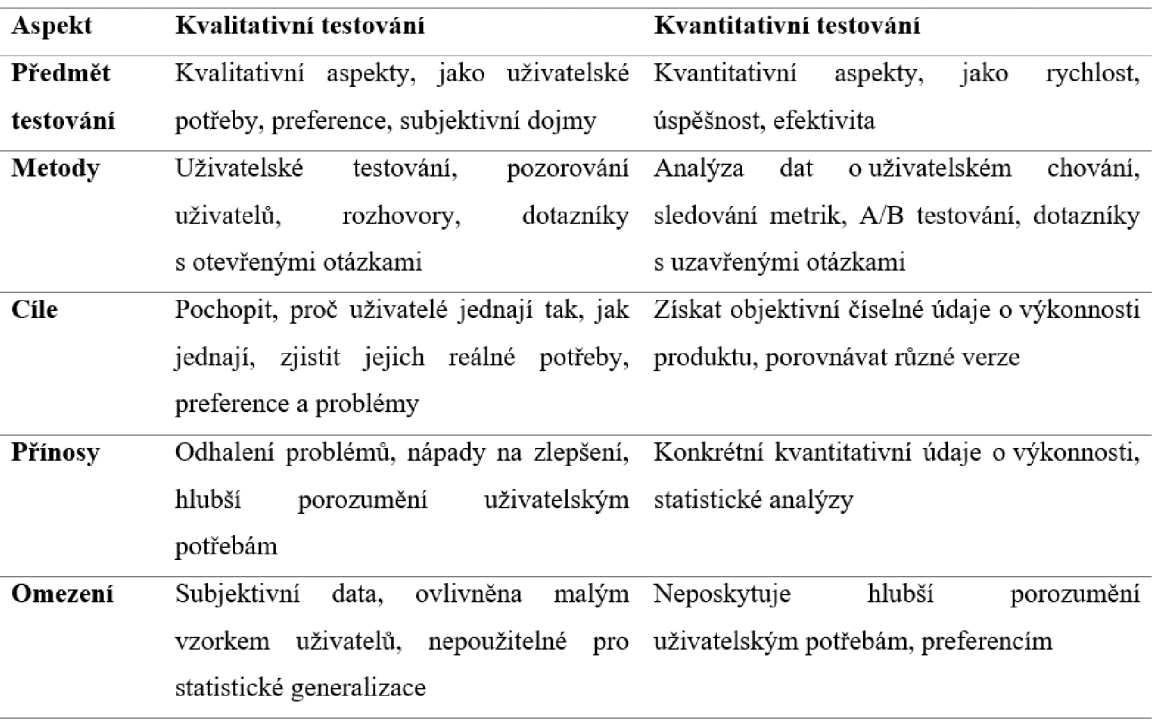

#### *Tabulka 1 - Kvalitativní vs. Kvantitativní testování*

Dalším způsobem, jak zvážit možnosti testování použitelnosti, je brát v úvahu způsob, jakým jsou prováděny, což může být moderované nebo nemoderované, vzdálené nebo osobní, nebo kombinací obou způsobů.

Moderované a nemoderované uživatelské testování jsou dva základní přístupy používané při ověřování použitelnosti softwaru.

- **Moderované testování** zahrnuje přítomnost průvodce nebo moderátora, který vede uživatele během testu a klade kladné otázky. Tento přístup umožňuje důkladně sledovat reakce uživatele a získat hlubší vhled do jeho myšlenek.<sup>[39]</sup>
- **Nemoderované testování** zahrnuje testování uživatelských scénářů bez přítomnosti průvodce nebo moderátora. Uživatelé jsou nezávisle na sobě vedeni k provedení úkolů a své zkušenosti a reakce zaznamenávají sami. Tento způsob testování poskytuje více prostoru pro přirozené uživatelské chování.<sup>[39]</sup>

| Aspekt                  | Moderované testování                   | Nemoderované testování                                                  |
|-------------------------|----------------------------------------|-------------------------------------------------------------------------|
| Průběh testování        |                                        | Přítomnost moderátora, který vede Bez přítomnosti moderátora, uživatelé |
|                         | klade<br>otázky<br>a asistuje<br>test. | testují sami a vyplňují zprávy                                          |
|                         | uživatelům                             |                                                                         |
| Kontrola prostředí      | Větší<br>kontrola<br>nad               | prostředím Menší kontrola<br>prostředím,<br>nad                         |
|                         | a zadáním úkolů uživatelům             | uživatelé testují ve svém vlastním                                      |
|                         |                                        | prostředí                                                               |
| Interakce               |                                        | Přímá interakce a získání pohotové Omezená možnost interakce a získání  |
| s uživateli             | zpětné vazby                           | pohotové zpětné vazby                                                   |
| Sběr kvalitativních dat | Kvalitativní data a hlubší porozumění  | méně<br>Kvalitativní<br>ale<br>data.                                    |
|                         | uživatelským potřebám                  | kontrolované a formální                                                 |

*Tabulka 2 - Moderované vs. Nemoderované testování<sup>1391</sup>*

Oba přístupy mají své výhody a jsou vhodné pro různé situace a cíle testování. Moderované testování je ideální pro získání podrobných informací o uživatelských myšlenkách a reakcích. Naopak nemoderované testování je rychlejší a méně nákladné a umožňuje shromáždit větší množství dat od více respondentů.

Navzdory existenci mnoha různých metod testování použitelnosti, jsou všechny zařazeny do jedné ze dvou skupin vzdáleného nebo osobního testování.

**• Vzdálené testování** je prováděno online a účastníci testují aplikaci ve svém prostředí. Observace a interakce jsou sice omezeny, ale tento postup vyžaduje nižší náklady a umožňuje testovat více lidí. [34]

**• Osobní testování** probíhá v reálném prostředí, kde jsou účastníci pozorováni ainteragují s výzkumníky. Nabízí hlubší pochopení, ale může být nákladnější a náročnější na organizaci.<sup>[34]</sup>

*Tabulka 3 - Vzdálené vs. Osobní testováníl34]* 

| Aspekt          | Vzdálené testování                                  | Osobní testování                      |
|-----------------|-----------------------------------------------------|---------------------------------------|
| Místo testování | Uživatelé testují vzdáleně z vlastního prostředí    | Uživatelé testují v reálném prostředí |
| Fyzická         | Virtuální interakce, bez fyzické přítomnosti        | Fyzická interakce s uživateli         |
| přítomnost      |                                                     |                                       |
| Logistika       | Snazší organizace, ale méně kontroly nad Logisticky | náročnější.<br>větší<br>ale           |
|                 | prostředím                                          | kontrola nad prostředím               |
| Flexibilita     | Větší flexibilita pro uživatele, kteří mohou        | Méně flexibilita, stanovené termíny   |
|                 | testovat kdykoli a odkudkoli                        | a místa                               |
| Reálné          | Není možné získat úplně reálnou situaci             | Poskytuje reálné situace a kontext    |
| prostředí       |                                                     |                                       |

## **4 Vlastní práce**

#### **4.1 Motivace**

Hlavním impulsem pro vytvoření této aplikace je zlepšit kvalitu života pacientů a zvýšit bezpečnost v oblasti zdravotní péče. Sledování dostupnosti léků má za cíl přinést komfort a jistotu pacientům tím, že jim umožní:

- 1. Získat aktuální informace: Pacienti budou mít neustálý přehled o dostupnosti svých léků. Nezbytné léky budou dostupné na dosah ruky.
- 2. Snížit stres a nepohodlí: Odpadne stres spojený s nejistotou, zda lék bude k dispozici v lékárně. Pacienti se vyhnou zbytečnému čekání a ztrátě času.

#### **4.2 Cíle**

Cílem navrhované aplikace v rámci UI/UX designu je vytvořit uživatelsky přívětivé a esteticky přitažlivé rozhraní, které umožní uživatelům snadno sledovat dostupnost léků, dostávat notifikace o výpadcích, což zlepší jejich zdravotní péči a uživatelský zážitek.

Cílem této aplikace je poskytnout pacientům a zdravotnickému personálu efektivní nástroj pro správu a monitorování dostupnosti léků. Konkrétně:

- 1. Zajištění dostupnosti léků: Aplikace má za cíl minimalizovat riziko, že pacienti budou mít potíže se získáním nezbytných léků.
- 2. Zvýšení bezpečnosti a pohodlí: Pacienti budou moci lépe plánovat svou léčbu a vyhnout se nepohodlí spojenému s hledáním léků v době jejich výpadku.
- 3. Efektivní komunikace: Zdravotnický personál bude moci lépe komunikovat s pacienty ohledně dostupnosti léků a řešit výpadky léků rychle a efektivně.

Tato aplikace má ambiciózní cíle, které se týkají zdraví a pohody pacientů a poskytování podpory v oblasti zdravotní péče. Je navržena tak, aby snížila stres a zlepšila bezpečnost pacientů v situacích spojených s léčbou a dostupností léků.

#### **4.3 Persony**

#### **4.3.1 Primární persona (A):**

**Jméno:** Andrea Marečková - Pacient s chronickým onemocněním

**Věk:** 65 let

**Pohlaví:** Zena

**Koníčky:** Zahrádkaření, čtení, dlouhé procházky v přírodě

**Krátká historie:** Andrea pochází z malého města, kde vyrůstala v rodině, která vždy kladla důraz na zdravý životní styl. Po absolvování střední školy se rozhodla věnovat se ekologii a environmentálním vědám. Práce v oblasti ochrany přírody a udržitelného rozvoje byla nejen jejím posláním, ale také zrcadlem jejích hodnot a zájmů. Později, jako babička, začala vnímat krásu přírody a rozšířila své záliby o zahradničení a procházky přírodou. Tyto aktivity jí poskytovaly klid a radost. Přestože jí bylo diagnostikováno chronické onemocnění, nikdy neztratila odhodlání a optimismus. S podporou rodiny a lékařského týmu začala svůj stav aktivně řešit. Přizpůsobila si své zahradničení a procházky novým potřebám, ale stále miluje přírodu a život. Andrea je inspirací pro ostatní pacienty s chronickým onemocněním, ukazuje, že s láskou k životu a péčí lze dosáhnout optimálního zdraví.

**Typický den:** Její den má pevnou strukturu, která jí pomáhá udržet zdraví a kvalitu života. Andrea vstává brzy ráno, aby mohla provést svou běžnou léčbu, která je součástí péče o její chronická onemocnění. A poté se věnuje svým koníčkům a domácnosti. Má ráda zahrádkaření a starostlivost o svou zahradu. Také ráda čte, což jí umožňuje uniknout do světa knih a odpočinout si. Andrea také upřednostňuje dlouhé procházky v přírodě. Tyto procházky nejenže podporují její fyzickou kondici, ale také čas na meditaci a relaxaci v krásné přírodě. Má pravidelnou návštěvu u lékaře jednou za tři měsíce. Tato pravidelná kontrola umožňuje monitorovat stav svého chronického onemocnění lékaře a diskutovat s ním o eventuálních změnách v léčbě nebo dalších opatřeních pro zlepšení zdraví.

#### **4.3.2 Sekundární persona (B):**

**Jméno:** Jakub Svoboda - Lékař **Věk:** 44 let **Pohlaví:** Muž **Koníčky:** Četba odborné literatury, cestování, sport **Krátká historie:** Jakub Svoboda je lékařem s více než patnáctiletou praxí, který je vášnivě zaměřen na prevenci a péči o pacienty trpící chronickými chorobami. Absolvoval lékařskou fakultu s vyznamenáním a specializoval se na tuto oblast. Pro další zdokonalení svých znalostí a dovedností absolvoval řadu specializovaných kurzů a školení. Jeho oddanost pacientům a snaha o dosažení optimálního zdraví a kvality života každého jednotlivce se stala jeho životním posláním. Je známý jako odborník ve svém oboru, který rozumí individuálním potřebám svých pacientů. Jakub Svoboda je také aktivním studentem vědeckých objevů v oblasti léčitelství. Jeho vášeň pro čtení odborné literatury a účast na konferencích a seminářích mu umožňuje poskytovat pacientům nejmodernější léčebné postupy. Celý jeho profesní život je postaven na zásadě, že prevence a kvalitní péče jsou klíčové pro dlouhodobé zdraví. Jakub Svoboda se neustále snaží posouvat hranice v léčbě chronických onemocnění.

**Typický den:** Jakub začíná svůj pracovní den brzkým ráno s pacientskými konzultacemi. Zároveň si prochází svůj diář a upravuje případné naléhavé schůzky. Poté má výzkumné aktivity a předepisuje léky pacientům. Večer, po náročném pracovním dni, se Jakub věnuje svým koníčkům a čtení o nejnovějších lékařských metodách. Kromě toho miluje cestování a sport, takže si občas najde čas na aktivitu, která ho baví.

#### **4.3.3 Negativní persona (C):**

Jméno: Petr Hrdlička – Nezainteresovaný Uživatel

**Věk:** 25 let

**Pohlaví:** Muž

**Koníčky:** Videohry, sledování sportovních událostí, rychlá jídla

**Krátká historie:** Petr Hrdlička pochází z malého města na severu České republiky, kde vyrostl ve znamení klidného venkovského života. Po absolvování místní střední školy se Petr rozhodl pro práci a život ve městě. Přestěhoval se do rušného města a začal pracovat v kanceláři. Tento krok znamenal nejen změnu životního stylu, ale také přinesl omezení ve volném čase a zvýšený stres spojený s prací.

**Typický den:** Petr vstává později ráno, pracuje. Po práci a ve volném čase se věnuje svým koníčkům - hraní videoher a sledování sportovních zápasů. Je to vášnivý hráč a fanoušek sportu, což může být časově náročné. Vzhledem k těmto zálibám je to, že stráví mnoho hodin před obrazovkou. Petr často volí rychlá a nevyvážená jídla, jako jsou fast foody, instantní polévky nebo hotová jídla. Petr zatím nemá žádné vážné zdravotní problémy a většinou ignoruje zdravotní péči a neprovádí pravidelné návštěvy lékaře. Může to být způsobeno nedostatkem času, nebo možná nedostatečným povědomím o důležitosti preventivních prohlídek a zdravotní péče.

## **4.4 Úvodní obrazovka - první spuštění aplikace**

#### **4.4.1 Use case**

Uživatel očekává:

- Možnost zapnutí aplikace
- Zobrazení základních informací o spuštěné mobilní aplikaci
- Možnost vybrat preferovaný jazyk
- Možnost přejít k přihlášení do aplikace

#### **4.4.2 Scénář**

- 1. Systém zobrazí:
	- Logo a slogan aplikace
	- Po několika sekundách aplikace přesměruje uživatele na úvodní obrazovku
	- Rozbalovací pole s možností výběru jazyka (čeština, němčina, angličtina)
- 2. Uživatel provede následující kroky:
	- Klikne na možnost výběru jazyka
	- Vybere preferovaný jazyk
	- Po kliknutí na tlačítko "Přihlásit se" bude přesměrován na přihlašovací obrazovku

#### **Alternativní tok:**

• Pokud uživatel neprovede výběr jazyka, aplikace může použít výchozí jazyk

## **4.4.3 Logický design**

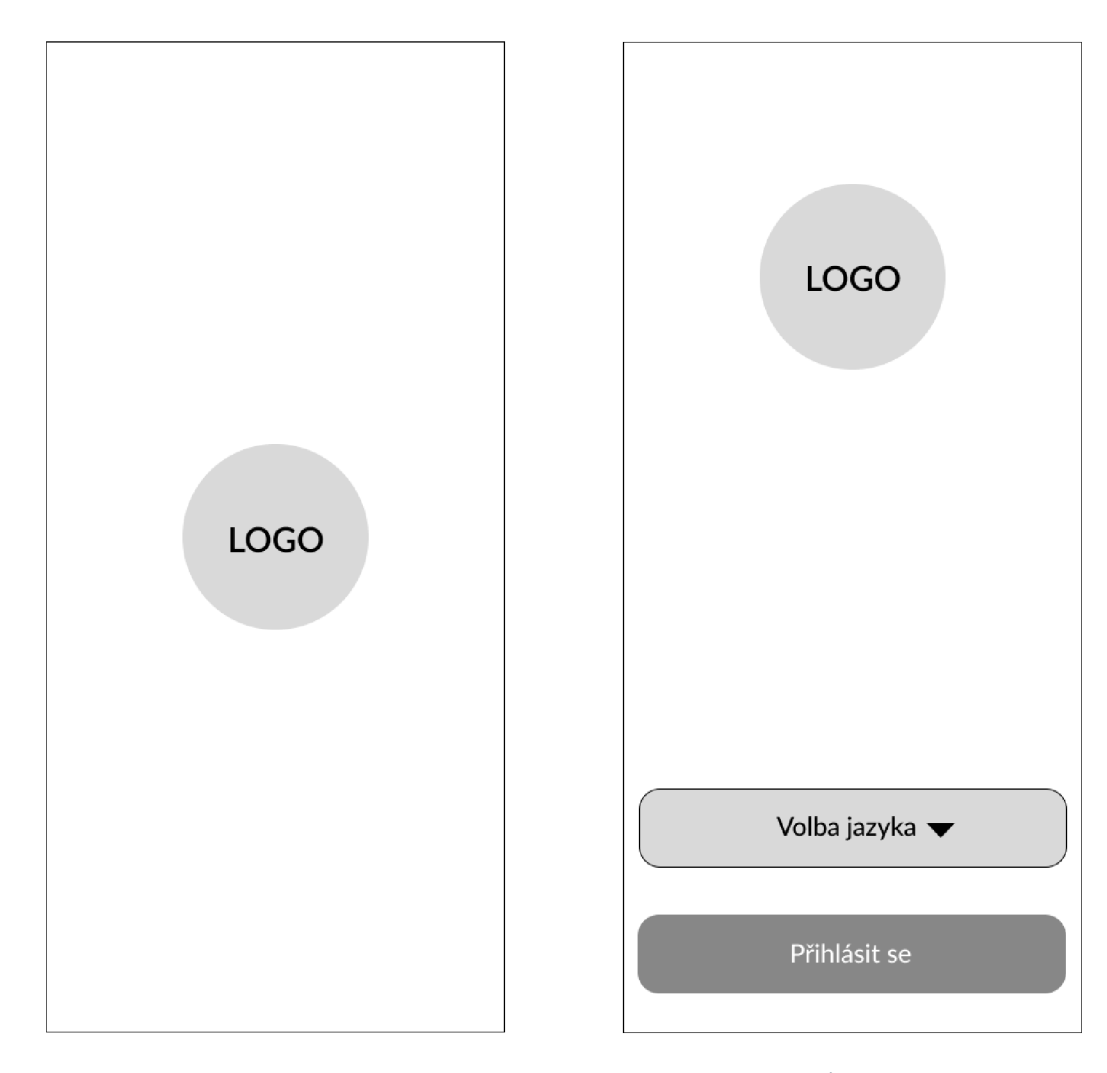

*Obrázek 6 - Spuštění aplikace Obrázek 7 - Úvodní obrazovka* 

#### **4.4.4 Grafický design**

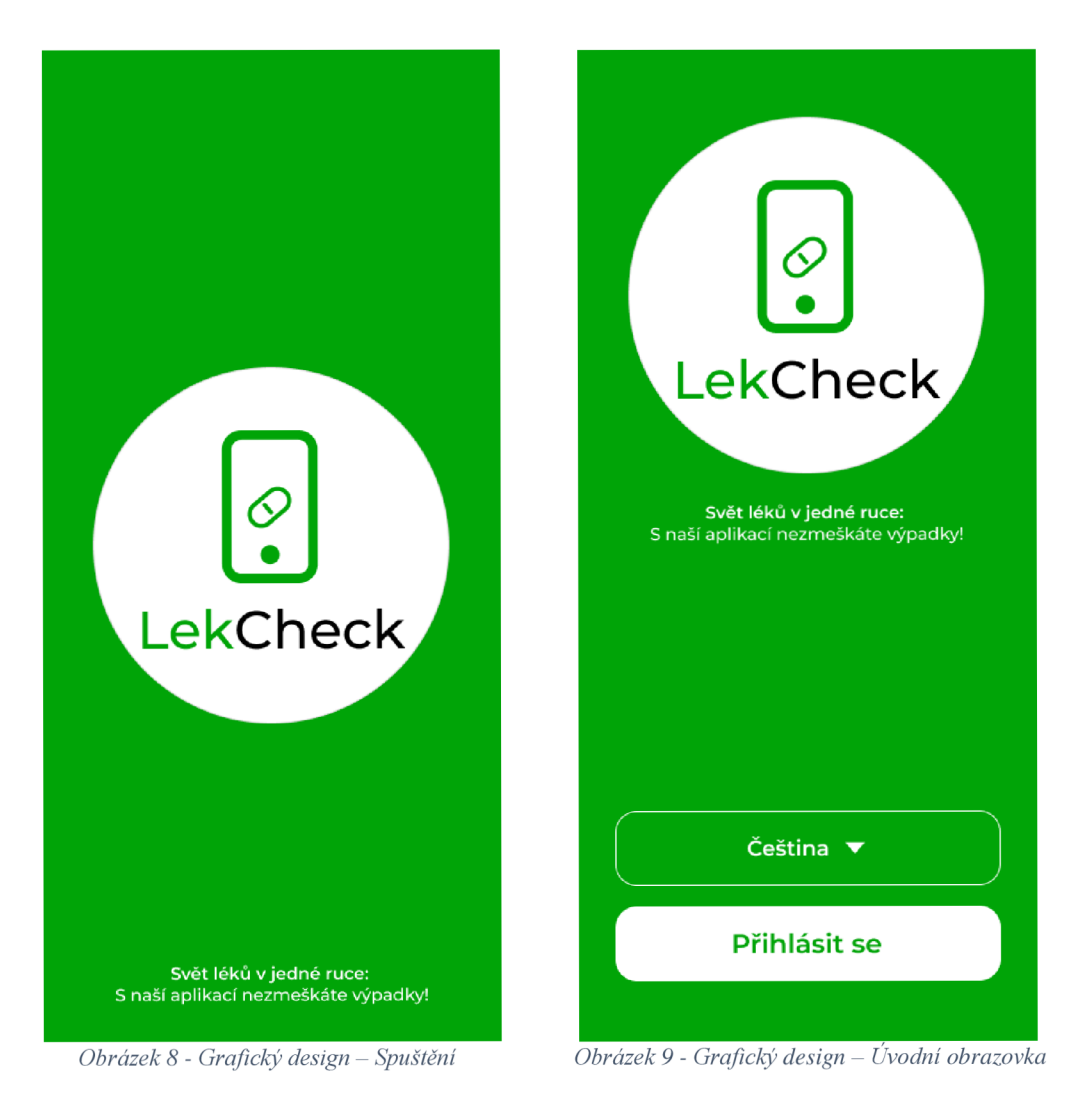

## **4.5 Přihlašovací obrazovka**

**Cíl:** Uživatel se úspěšně přihlásí do aplikace na obrazovce.

#### **4.5.1 Use case**

Uživatel očekává:

- Zadání emailu a hesla
- Možnost zaškrtnout políčko "Zapamatuj si mě"
- Funkci pro obnovení zapomenutého hesla
- Možnost provedení přihlášení
- Možnost přihlášení pomocí účtu Google

• Možnost přejít na stránku registrace, pokud nemá registrovaný účet

#### **4.5.2 Scénář**

- 1. Systém zobrazí:
	- 2 vstupní pole pro zadání e-mailu a hesla
	- Pole "Zapamatuj si mě" s možností zaškrtnutí
	- Odkaz "Zapomenuté heslo" pro obnovení hesla
	- Tlačítko "Přihlásit se" pro provedení přihlášení
	- Volbu přihlášení pomocí účtu Google
	- Textový odkaz "Registrovat se" v případě, že uživatel nemá registrovaný účet
- 2. Registrovaný uživatel provede následující kroky:
	- Zadá svůj platný email do pole pro email
	- Zadá své heslo do pole pro heslo
	- Zaškrtne políčko "Zapamatuj si mě", pokud si přeje, aby systém uchoval jeho údaje pro budoucí přihlášení
	- Má možnost kliknout na odkaz "Zapomenuté heslo", pokud potřebuje obnovit heslo
	- Klikne na tlačítko "Přihlásit se"
- 3. Aplikace ověří zadané údaje a přihlásí uživatele, pokud jsou údaje správné.
- 4. Pokud bylo políčko "Zapamatuj si mě" škrtnuto, aplikace uložila uživatelovi údaje pro budoucí použití.
- 5. Uživatel je přesměrován na hlavní obrazovku aplikace po úspěšném přihlášení.

#### **Alternativní toky:**

- Pokud uživatel klikne na tlačítko "Přihlásit se pomocí účtu Google", bude přesměrován na stránku Google a poté zpět do aplikace
- Pokud uživatel klikne na odkaz "Registrovat se", bude přesměrován na stránku registrace

#### **4.5.3 Logický a grafický design**

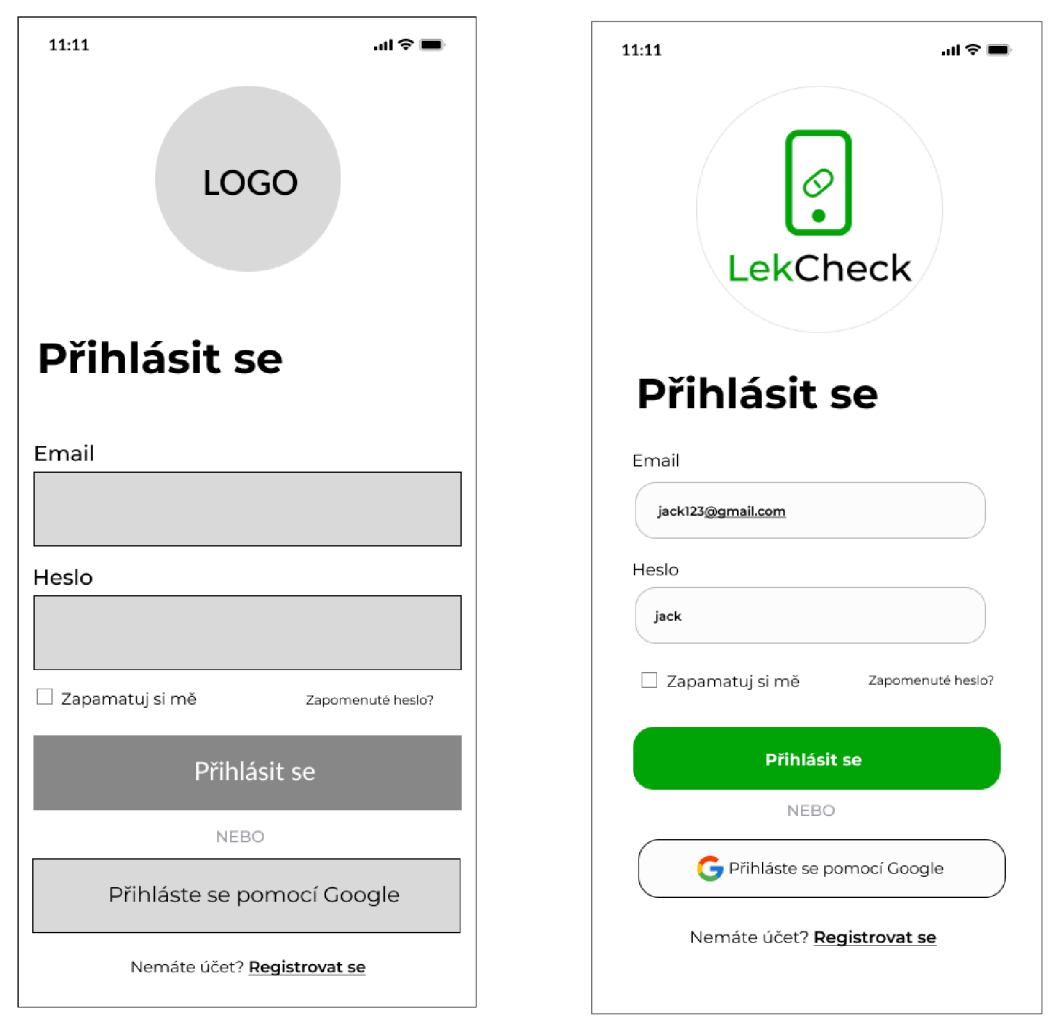

*Obrázek 10 - Logický design - Přihlášení Obrázek 11 - Grafický design - Přihlášení* 

#### **4.6 Registrace**

**Cíl:** Nový uživatel se úspěšně zaregistruje v aplikaci na registrační obrazovce.

#### **4.6.1 Use case**

Uživatel očekává:

- Zadání svých kontaktních údajů, tedy jméno, email, telefonní číslo a heslo
- Možnost zaškrtnout políčko pro souhlas s podmínkami a zásadami ochrany osobních údajů
- Možnost registrovat se
- Možnost přihlásit se pomocí účtu Google, pokud má účet

• Možnost přejít na přihlašovací obrazovku, pokud má již účet

#### **4.6.2 Scénář**

- 1. Systém zobrazí:
	- Uživateli registrační stránku s následujícími prvky:
		- o Pole pro zadání jména
		- o Pole pro zadání emailu
		- o Pole pro zadání hesla
		- o Políčko pro zaškrtnutí souhlasu s podmínkami a zásadami ochrany osobních údajů
		- o Tlačítko "Registrovat se"
		- o Volbu přihlášení pomocí účtu Google
		- o Odkaz na přihlášení, pokud uživatel již má účet
- 2. Nový uživatel provede následující kroky:
	- Zadá své jméno do pole pro jméno
	- Zadá svůj platný email do pole pro email
	- Zadá své telefonní číslo do pole pro telefonní číslo
	- Zadá své heslo do pole pro heslo
	- Zaškrtne políčko s podmínkami a zásadami ochrany osobních údajů
- 3. Nový uživatel klikne na tlačítko "Registrovat se".
- 4. Aplikace ověří zadané údaje a vytvoří nový účet pro uživatele.
- 5. Nový uživatel je přesměrován na hlavní obrazovku aplikace po úspěšné registraci.

#### **Alternativní toky:**

- Pokud nový uživatel již má účet a chce se přihlásit, může kliknout na odkaz "Přihlásit se" a bude přesměrován na přihlašovací obrazovku
- Pokud nový uživatel nezaškrtne políčko se souhlasem s podmínkami a zásadami, aplikace by neměla umožnit dokončení registrace a měla by uživatel na tuto skutečnost upozornit

#### **4.6.3 Logický a grafický design**

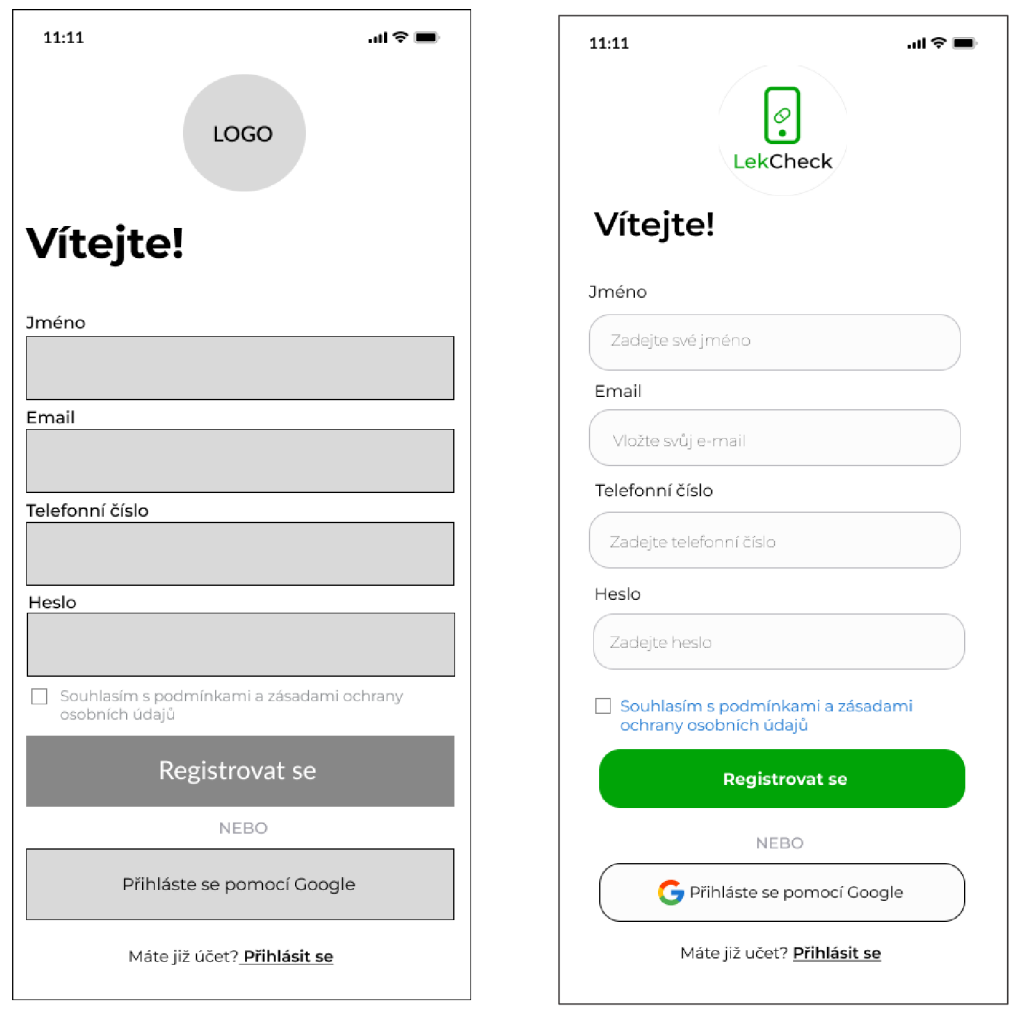

*Obrázek 12 - Logický design - Registrace Obrázek 13 - Grafický design - Registrace* 

#### **4.7 Domovská obrazovka**

**Cíl:** Uživateli poskytnout domovskou obrazovku pro sledování dostupnosti léků, přidání nových léků a provádění dalších činnosti.

#### **4.7.1 Use case**

Uživatel očekává:

- Zobrazení domovské obrazovky po přihlášení
- Zobrazení polohy
- Možnost vyhledat a přidat lék ručně nebo pomocí skeneru
- Zobrazení seznamu sledovaných léků
- Lištu s odkazy na další důležité funkce

#### **4.7.2 Scénář**

- 1. Systém zobrazí:
	- Domovskou obrazovku po úspěšném přihlášení uživatelem
	- Aktuální polohu uživatele pro hledání nejbližší lékárny
	- Pole pro ruční vyhledávání léku
	- Možnost přidat lék pomocí skeneru
	- Seznam sledovaných léků
	- Spodní lištu s odkazy na: domovskou stránku, na mapu, skener, oznámení a nastavení
- 2. Uživatel provede následující kroky:
	- Zkontroluje polohu, pokud je tato funkce aktivní
	- Uživatel může použít pole pro ruční vyhledávání a vyhledat lék podle názvu a přidat do seznamu
	- Uživatel může použít funkci skeneru k načtení čárového kódu léku
	- Po přidání léku do seznamu sledovaných léků bude tento seznam aktualizován a zobrazen na domovské stránce
	- Pokud uživatel klikne na odkaz "Mapa" na spodní liště, bude přesměrován na mapovou funkci
	- Pokud uživatel klikne na odkaz "Skener", bude přesměrován na skener léků
	- Pokud uživatel klikne na odkaz "Oznámení" na spodní liště, bude přesměrován na obrazovku, kde uvidí oznámení o aktuální dostupnosti léku
	- Pokud uživatel klikne na odkaz "Nastavení", bude přesměrován na nastavení aplikace

#### **Alternativní tok:**

• Pokud uživatel nenajde hledaný lék ručně ani pomocí skeneru, může se pokusit znovu nebo vyhledat pomoc

• Pokud uživatel nemá nastavenou polohu, aplikace nemusí zobrazovat polohu uživatele

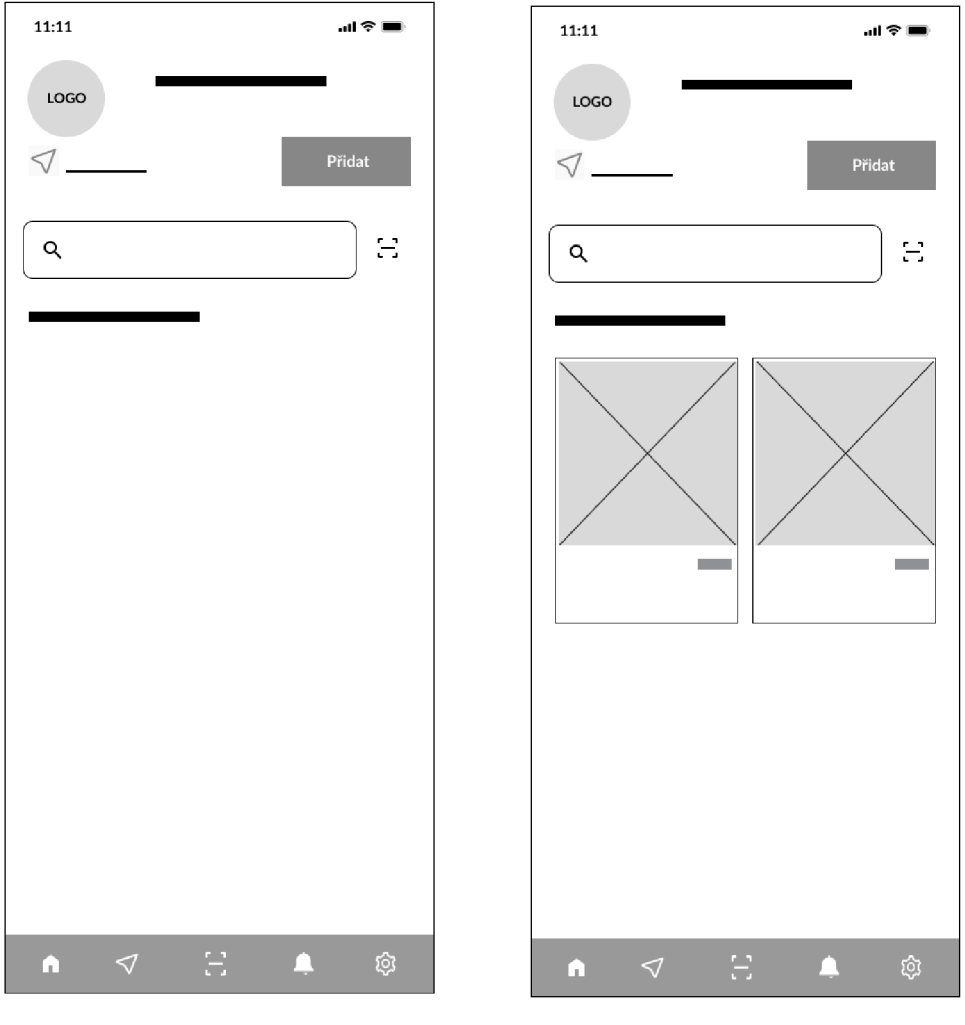

#### 4.7.3 Logický design

Obrázek 14 - Logický design - Domovská stránka

Obrázek 15 - Logický design - Domovská stránka 2

#### **4.7.4 Grafický design**

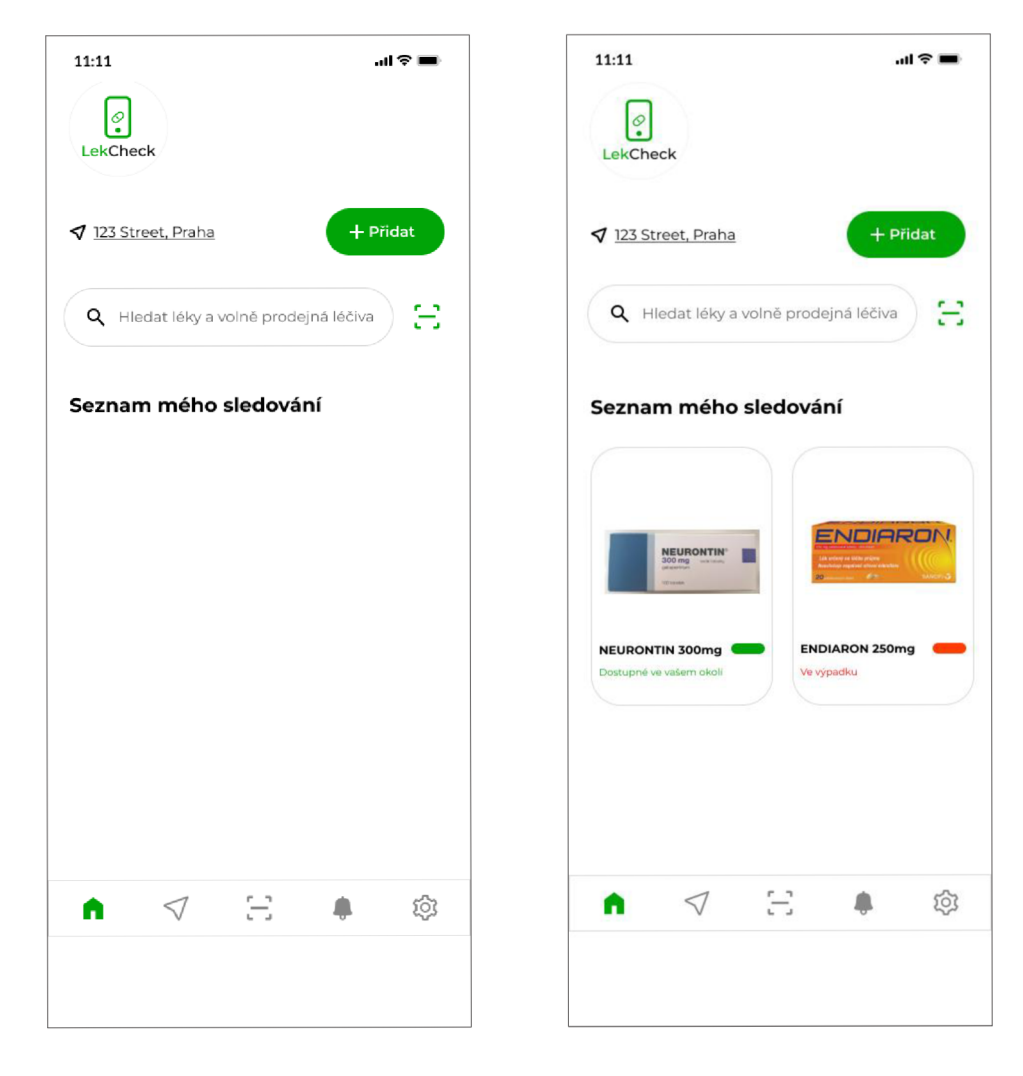

*Obrázek 16 - Grafický design - Domovská stránka Obrázek 17 - Grafický design - Domovská stránka 2* 

#### **4.8 Použití skeneru**

**Cíl:** Umožnit uživateli snadné a efektivní přidávání léků do osobního seznamu sledování prostřednictvím skenování čárového kódu.

#### **4.8.1 Use Case**

Uživatel chce:

- Přidat nový lék do seznamu sledování s minimálním úsilím
- Využít skenování čárového kódu pro rychlé získání informace o léku

#### **4.8.2 Scénář**

Systém zobrazí:

- Pokud uživatel klikne na odkaz "Skener", bude přesměrován na skener léků
- Na obrazovce se aktivuje kamera pro skenování čárového kódu
- Po úspěšném skenování, systém okamžitě zobrazí daný lék
- Uživatelovi se nabídne možnost "Přidat" do seznamu sledování, jasně viditelná na obrazovce
- Po potvrzení, systém potvrdí přidání do seznamu sledování a uživatel se vrátí na domovskou obrazovku

#### **Alternativní tok:**

• V případě, že skenování selže nebo není možné získat čárový kód léku, uživatel může použít manuální vyhledání léku na základě názvu

#### **4.8.3 Logický a Grafický design**

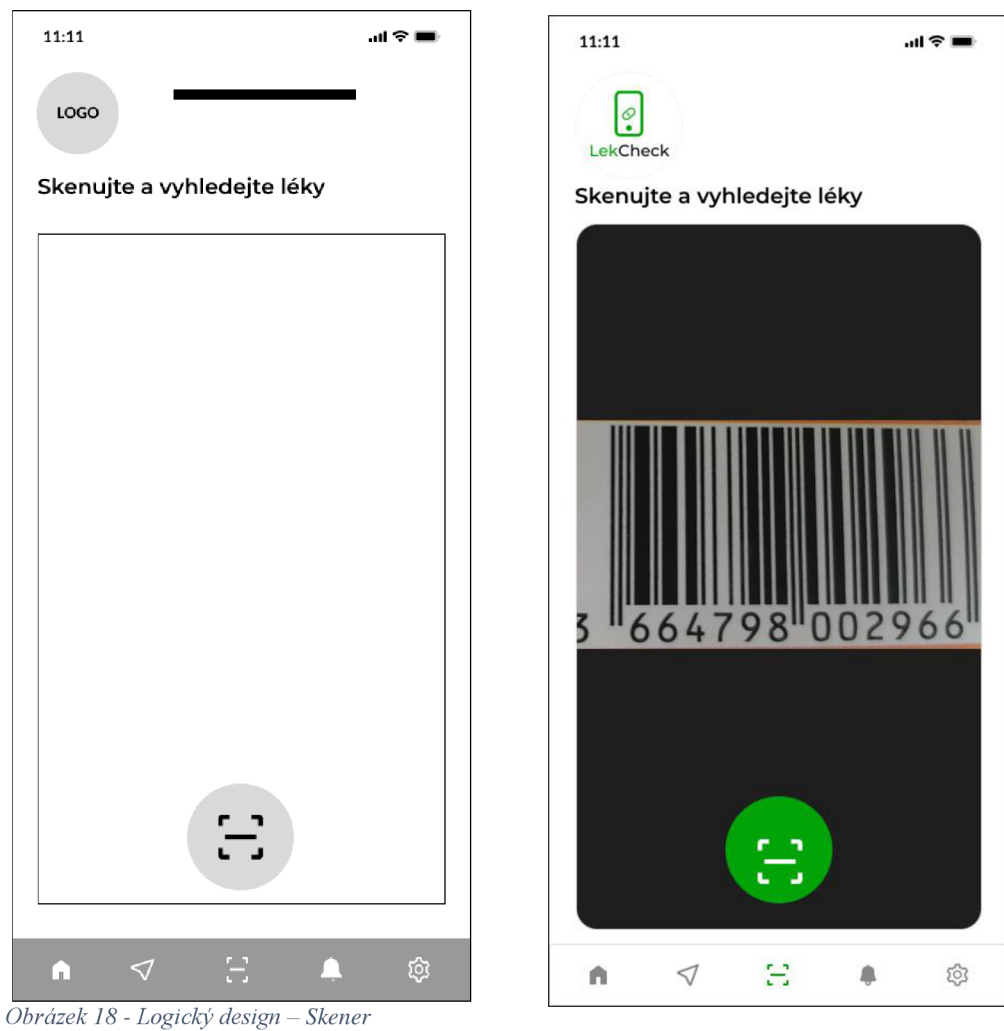

*Obrázek 19 - Grafický design - Skener* 

## **4.9 Detaily o přípravku**

Cíl: Získat podrobné informace o konkrétním přípravku po kliknutí na něj.

#### **4.9.1 Use Case**

Uživatel očekává:

• Možnost získat kompletní informace o vybraném léku nebo léčivém přípravku

#### **4.9.2 Scénář**

- 1. Uživatel se nachází na domovské obrazovce, nebo ve vyhledávacím rozhraní aplikace.
- 2. Uživatel prochází seznam přípravků, nebo vyhledává konkrétní přípravek.
- 3. Uživatel klikne na konkrétní přípravek, o kterém chce získat detailní informace.
- 4. Systém zobrazí:
	- konkrétní informace o vybraném přípravku a to:
		- o Název a stručný popis toho k čemu je přípravek určen
		- o Sílu přípravku, seznam pomocných látek a vedlejší účinky
		- o Seznam lékáren, ve kterých je přípravek aktuálně dostupný, včetně vzdálenosti od aktuální polohy uživatele.

#### **4.9.3 Logický a Grafický design**

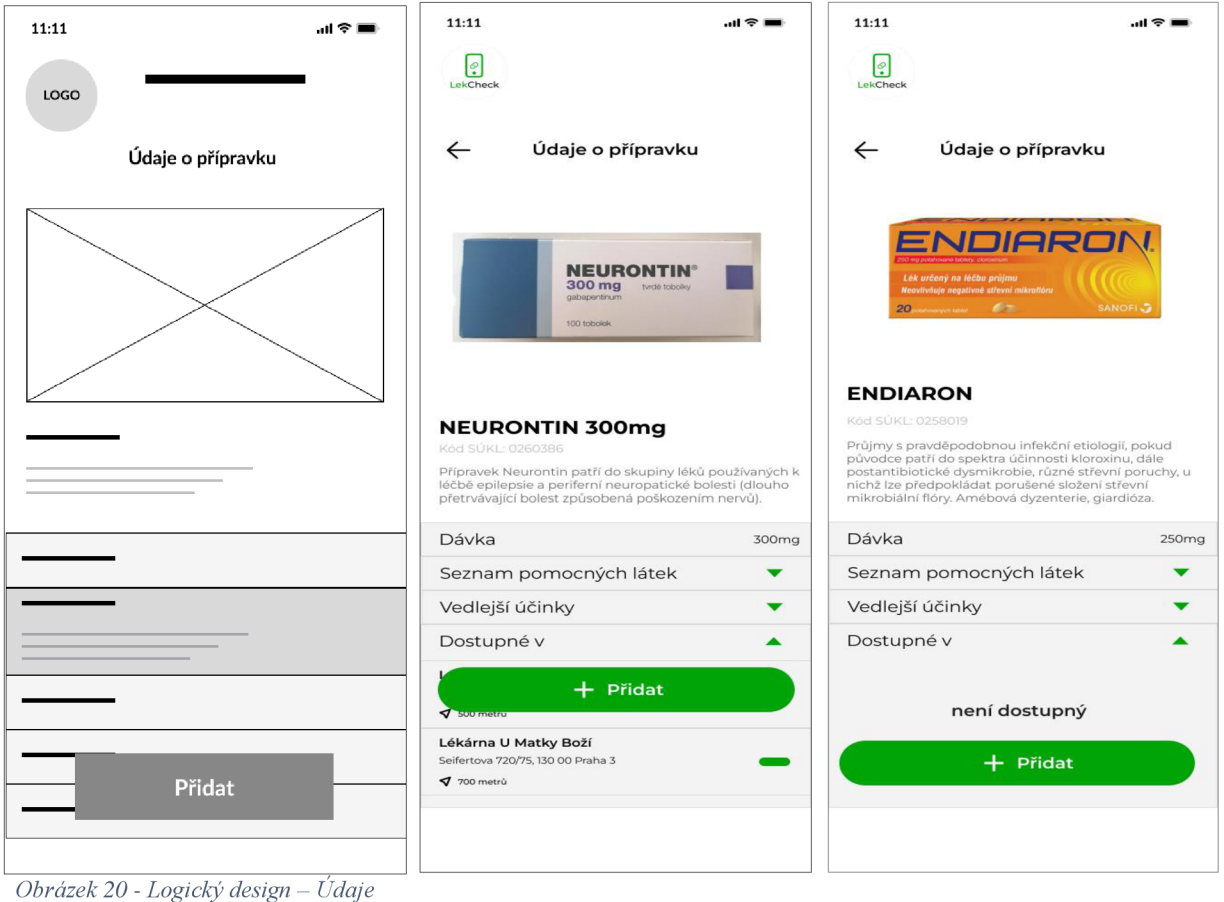

*Obrázek 21 - Grafický design - Údaje Obrázek 22 - Grafický design - Údaje2* 

## **4.10 Zobrazení mapy s nejbližší lékárnou**

**Cíl:** Uživatel aplikace najde nejbližší lékárny a zjišťuje dostupnost konkrétních léků.

#### **4.10.1 Use case**

Uživatel očekává:

- Možnost vyhledat nejbližší lékárny na základě své polohy
- Možnost vyhledat dostupnost konkrétního léku v těchto lékárnách

#### **4.10.2 Scénář**

- 1. Systém zobrazí:
	- Kliknutím na ikonu mapy, systém přesměruje uživatele na obrazovku pro vyhledání lékárny a dostupnost léků
- 2. Uživatel na této obrazovce provede následující kroky:
	- Systém zjišťuje aktuální polohu uživatele, pokud je tato funkce aktivní nebo umožňuje uživateli zadat funkci automatické polohy
	- Uživatel může zadat název konkrétního léku, který hledá
- 3. Systém na základě zadaných kritérií (poloha a název léku) vyhledá nejbližší lékárny a poskytne informace o dostupnosti zadaného léku v těchto lékárnách.
- 4. Aplikace zobrazí seznam nejbližších lékáren a u každé z nich informace o dostupnosti zadaného léku.
- 5. Uživatel může zvolit konkrétní lékárnu a zobrazit více informací o lékárně.

#### **Alternativní tok:**

• Pokud uživatel nechce hledat konkrétní lék, může pouze vyhledat nejbližší lékárnu na základě své polohy

#### **4.10.3 Logický design**

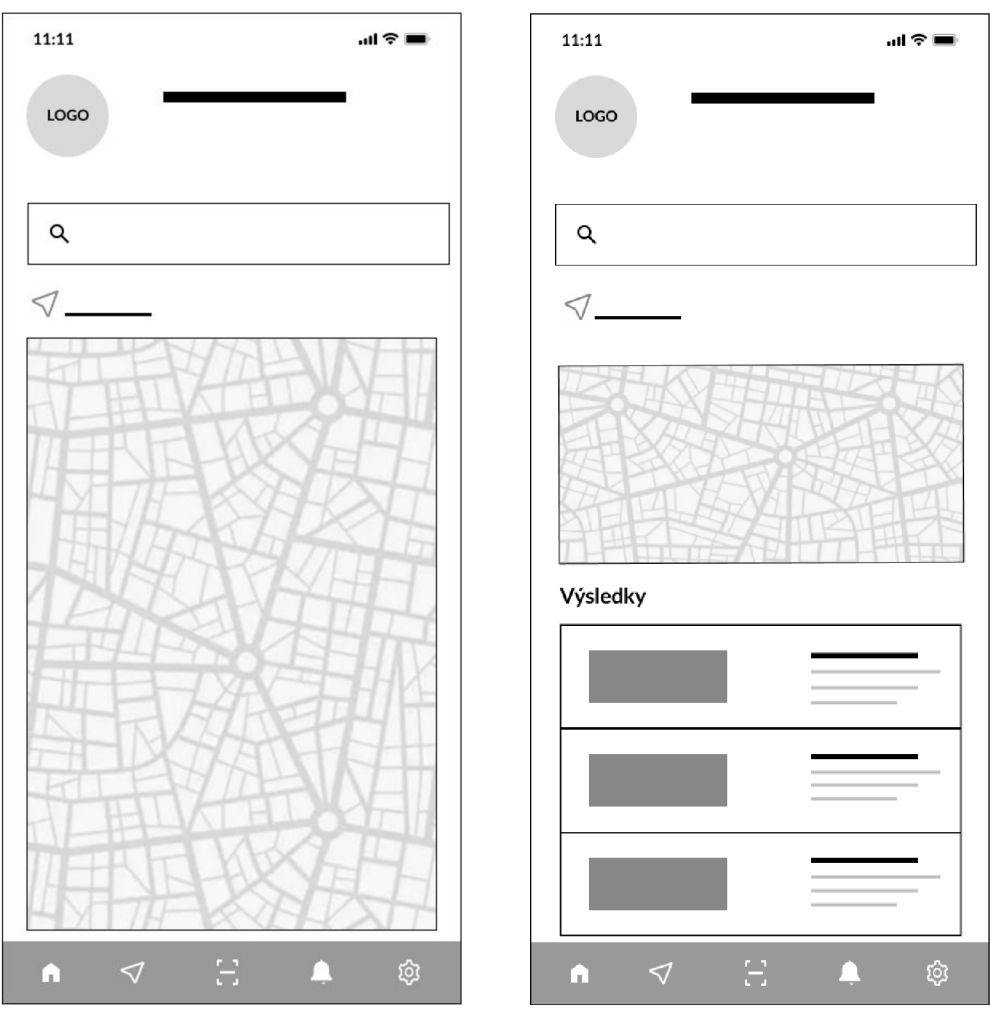

Obrázek 23 - Logický design - Mapa

Obrázek 24 - Logický design – Výsledky

#### **4.10.4 Grafický design**

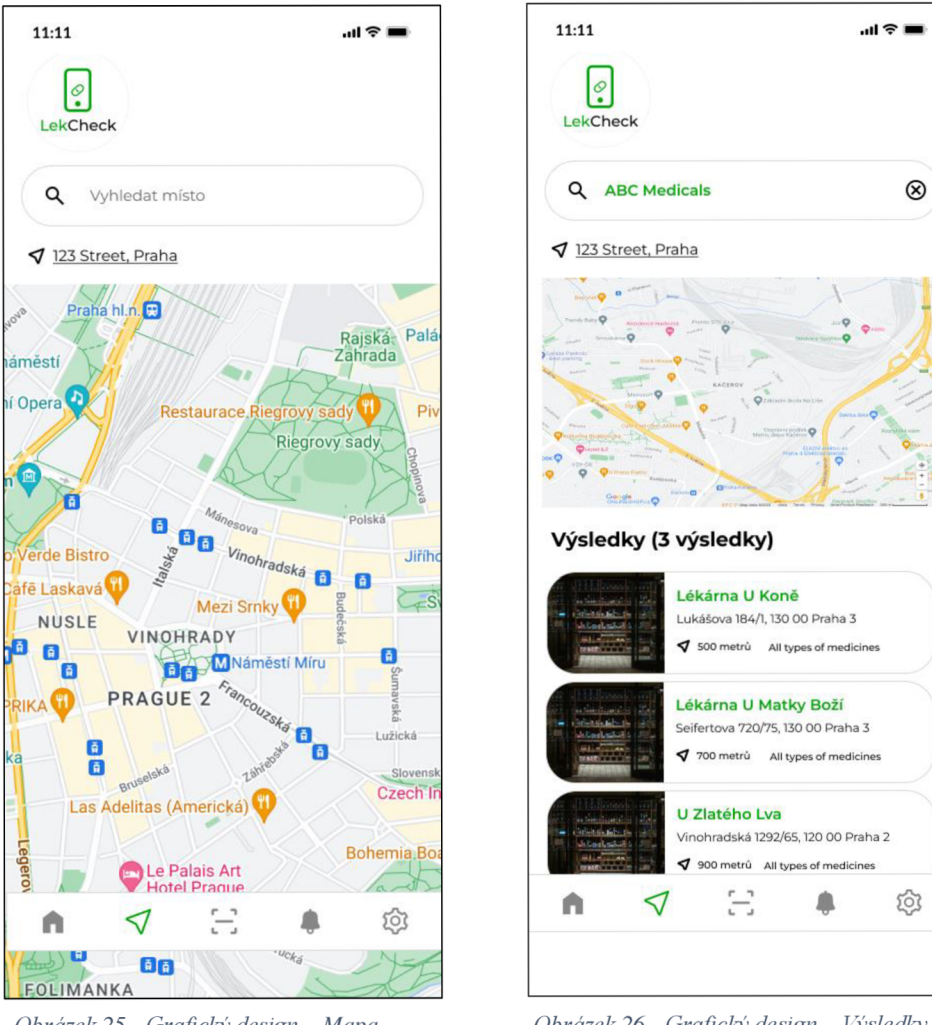

*Obrázek 25 - Grafický design - Mapa* 

*Obrázek 26 - Grafický design - Výsledky* 

 $\frac{1}{2}$ 

## **4.11 Zobrazení detailů lékárny**

**Cíl:** Získat bližší informace o konkrétní lékárně z výsledků vyhledávání.

#### **4.11.1 Use Case**

Uživatel očekává:

• Po kliknutí na konkrétní lékárnu v seznamu výsledků vyhledávání, že získá detailní informace

#### **4.11.2 Scénář**

- 1. Uživatel na této obrazovce provede následující kroky:
	- Vyhledávání lékáren na základě aktuální polohy nebo zadané lokality
- Uživatel prochází výsledky vyhledávání a klikne na konkrétní lékárnu, na kterou chce získat bližší informace
- 2. Po kliknutí na lékárnu se uživateli zobrazí stránka s detaily o lékárně včetně:
	- Název a adresa lékárny
	- Vzdálenost od aktuální polohy
	- Kontaktní údaje, jako jsou telefonní číslo a e-mail
	- Otevírací doba lékárny
	- Dostupný lék v rámci seznamu
- 3. Uživatel se může vrátit zpět na výsledky vyhledávání.

#### **4.11.3 Logický a Grafický design**

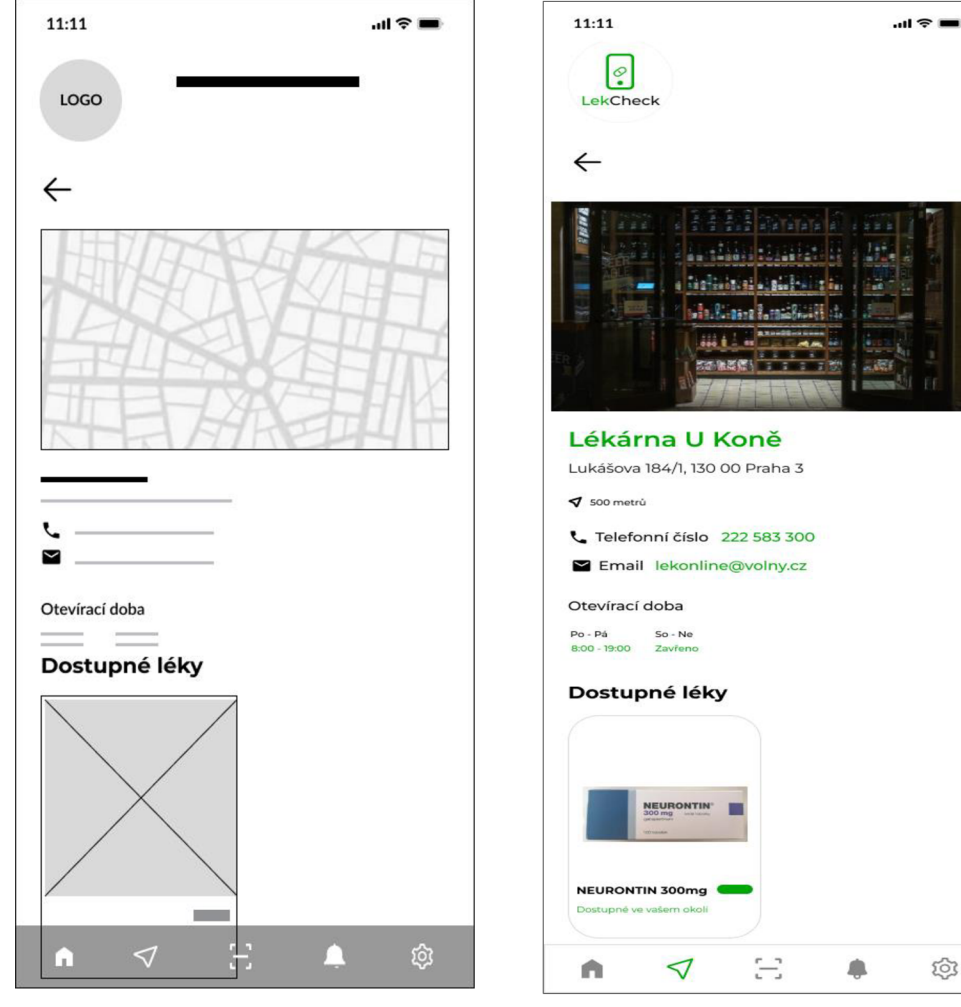

*Obrázek 27 - Logický design - Detail lékárny Obrázek 28 - Grafický design - Detail lékárny* 

### **4.12 Oznámení o dostupnosti léku**

**Cíl:** Uživatelská aplikace poskytne informace o dostupnosti konkrétního léku.

#### **4.12.1 Use case**

Uživatel očekává:

• Zobrazení informace o dostupnosti léku

#### **4.12.2 Scénář**

Systém zobrazí:

- Detailní informace o dostupnosti vybraného léku, včetně:
	- o Aktuální dostupné množství
	- o Případné omezení nebo omezený stav

#### **4.12.3 Logický a Grafický design**

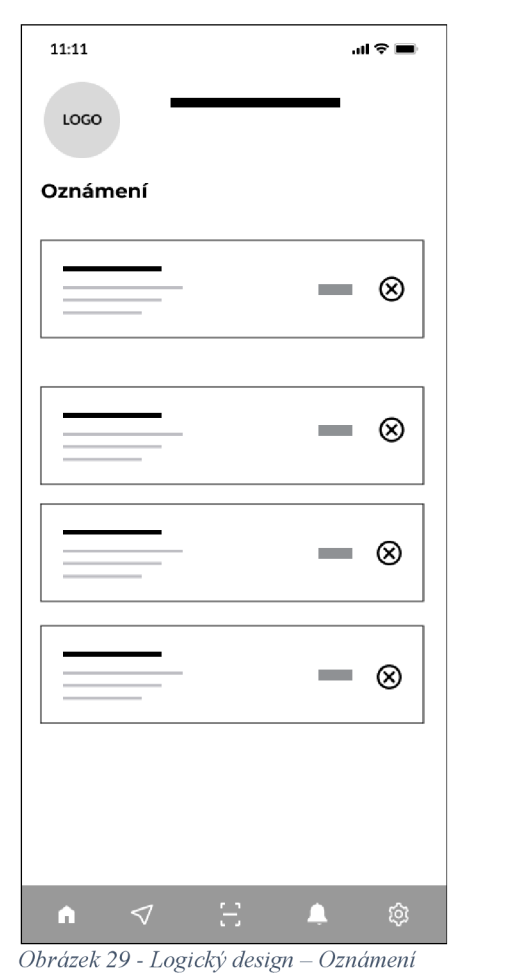

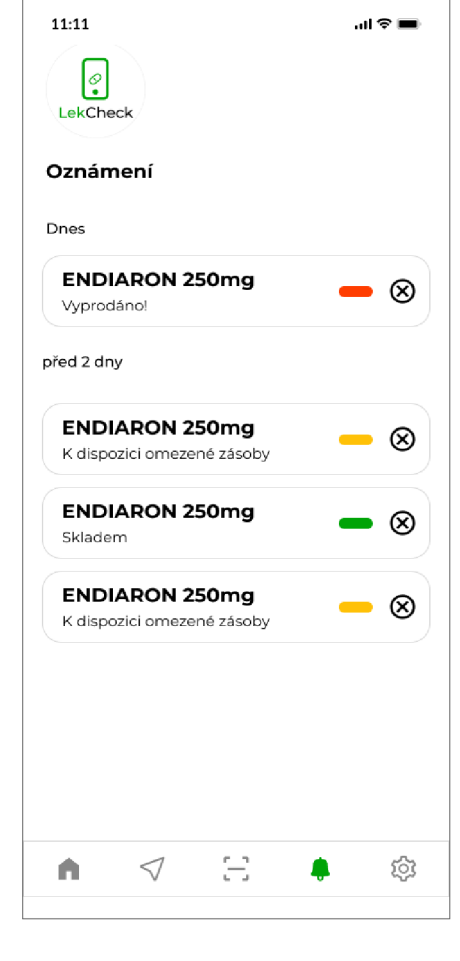

*Obrázek 30 - Grafický design - Oznámení* 

#### **4.13 Nastavení**

**Cíl:** Uživatel upraví svůj uživatelský profil a nastavení aplikace podle svých preferencí.

#### **4.13.1 Usecase**

Uživatel očekává:

- Možnost upravit své osobní informace
- Možnost zapnout/vypnout polohu
- Možnost zapnout/vypnout oznámení
- Možnost změnit jazyk aplikace
- Možnost odhlásit se z aplikace

#### **4.13.2 Scénář**

- 1. Systém zobrazí:
	- Uživateli následující informace a možnosti:
		- o Umožňuje uživateli změnit svůj profilový obrázek
		- o Umožní úpravu jména
		- o Pole pro úpravu emailu
		- o Pole pro úpravu telefonního čísla
		- o Ikonu "přepínač" na zapnutí/vypnutí oznámení
		- o Ikonu "přepínač" na zapnutí/vypnutí určení polohy
		- o Ikonu aktuálního jazyka, po kliknutí na ikonu se zobrazí rozbalovací pole se 3 možnostmi jazyka, ze kterých si může vybrat
		- o Ikonu na odhlášení se z uživatelského účtu
- 2. Uživatel provede potřebné úpravy svého profilu a preference podle svých potřeb.
- 3. Po dokončení úpravy může uživatel potvrdit svou změnu a následně se vrátit na hlavní obrazovku aplikace.
- 4. Po kliknutí na ikonu odhlášení, systém uživatele odhlásí a přesměruje ho na obrazovku přihlášení.

#### **Alternativní tok:**

• Pokud uživatel nechce provést žádné změny v nastavení, může se vrátit na hlavní obrazovku aplikace bez změn

#### **4.13.3 Logický a Grafický design**

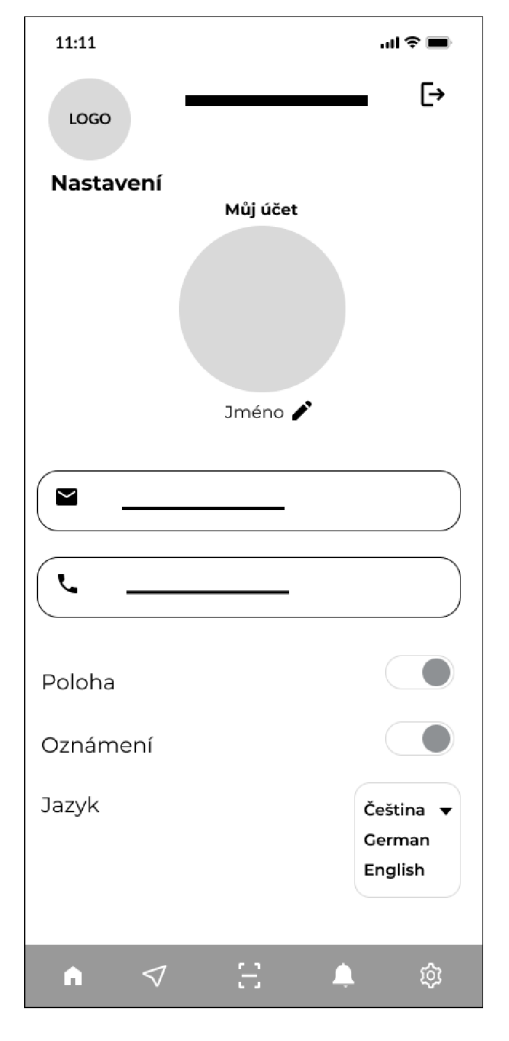

*Obrázek 31 - Logický design - Nastavení Obrázek 32 - Grafický design - Nastavení* 

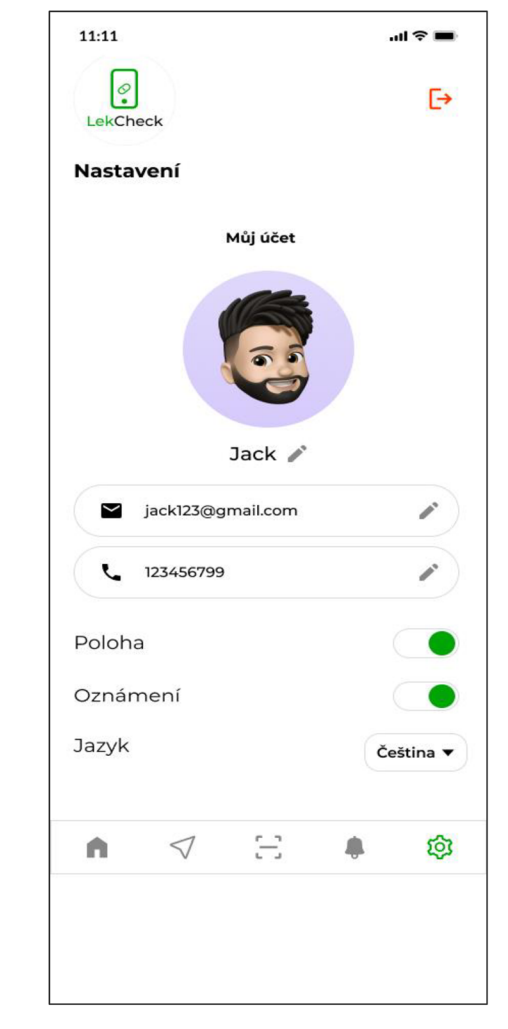

#### **5 Testování**

Součástí praktické části bakalářské práce zahrnovalo vytvoření funkčního prototypu, což představovalo jeden z hlavních cílů části práce. Pro vytvoření prototypu byl využit software Figma. Figma je online platforma pro návrh uživatelských rozhraní, která umožňuje designérům spolupracovat v reálném čase na tvorbě prototypů, wireframů a grafických prvků.

Odkaz na prototyp je uveden viz. Příloha 9.1. Tento funkční prototyp byl následně podroben kvalitativnímu testování s vybranými účastníky.

Cílem testuje ověřit funkčnost aplikace prostřednictvím daného scénáře a identifikovat případné nedostatky s cílem jejich následného vylepšení.

#### **5.1 Testovací scénář**

Na počátku testovacího procesu byl každý jeden účastník stručně seznámen se zaměřením aplikace. Testování bylo následně provedeno podle následujícího scénáře. Tyto úkoly byly zadány tak, aby byla zajištěna důkladná kontrola funkčnosti a použitelnosti aplikace.

Účastníkům bylo zadáno 9 úkolů, aby mohli komplexně zhodnotit všechny funkce aplikace.

#### **Úkoly:**

- 1. Otevřete mobilní aplikaci a zvolte češtinu nebo angličtinu jako preferovaný jazyk.
- 2. Zkuste se zaregistrovat novým uživatelem pomocí klávesy "J".
- 3. Po úspěšné registraci na hlavní obrazovce aplikace najděte možnost přidat nový lék.
- 4. Nejprve proveďte ruční vyhledávání léku "Neurontin 300mg 100 tablet" a poté přidejte mezi sledované léky.
- 5. Následně použijte skener k načtení čárového kódu na balení léku "Endiaron".
- 6. Potvrďte přidání léku a zkontrolujte, zda se léky úspěšně přidaly do seznamu sledovaných léků.
- 7. Zkontrolujte, zda je lék "Neurontin" dostupný v některé z lékáren v aplikaci.
- 8. Pokud je lék k dispozici, zjistěte, ve které konkrétní lékárně je dostupný, a uveďte do testovacího záznamu.
- 9. Po dokončení všech předchozích úloh atestů na aplikaci se pokuste odhlásit z uživatelského účtu.

#### **5.2 Průběh testování**

Testování mobilní aplikace probíhalo osobně s pěti účastníky, kteří měli v rámci aplikace provést devět úkolů. Každý účastník hodnotil rozhraní na svém mobilním telefonu.

Použila jsem metodu think-aloud, která spočívá v tom, že uživatel nahlas komentuje své kroky. V průběhu testování jsem si dělala poznámky z jejich komentářů. Po splnění všech úkolů pak měl uživatel možnost poskytnout zpětnou vazbu k designu prostředí, jeho funkčnosti a celkovému dojmu z něj.

Nakonec byli požádáni o vyplnění dotazníku s pěti otázkami hodnocenými na stupnici od 1 do 5. Tyto výsledky budou použity k vyhodnocení použitelnosti a uživatelské zkušenosti aplikace.

#### **Dotazník:**

Prosím, označte své odpovědi na škále od 1 (nepřijatelné) do 5 (velmi spokojen/a):

- 1. Jak hodnotíte jednoduchost a intuitivnost navigace v aplikaci?
- 2. Jak hodnotíte jasnost a atraktivitu ikon a vizuálních prvků?
- 3. Jak byste zhodnotili rychlost a odezvu aplikace?
- 4. Byly všechny funkce, které jste očekávali, k dispozici?
- 5. Měli jste problémy s přihlášením nebo uchováním dat, týkající se dostupnosti léků v lékárně?

#### **5.3 Interpretace výsledků**

Toto testování návrhu uživatelského rozhraní aplikace pro sledování výpadků a dostupnosti léků mezi pacienty přineslo několik důležitých názorů a poznámek od participantů. Tyto názory pomáhají identifikovat silné a slabé stránky návrhu a nabízí cenné vstupy pro další vývoj aplikace. Zde je několik důležitých zjištění z testování:

• Všichni úspěšně splnili úkoly 1 a 2, vybrali si preferovaný jazyk a zaregistrovali se.

- Dva účastníci měli problémy s úkolem 3, kde mělo dojít k přidání nového léku. Zmiňují, že tlačítko "Přidat" může být matoucí nebo nesrozumitelné.
- Úkol 4 byl rovněž úspěšný, účastníci úspěšně přidali lék "Neurontin" ke sledovaným lékům.
- Úkol 5 byl úspěšně splněn, a to použitím čtečky čárového kódu pro lék "Endiaron".
- Úkol 6 byl úspěšný, léky byly úspěšně přidány do seznamu sledovaných léků.
- Úkoly 7 a 8 byli úspěšně splněny všemi účastníky.
- V rámci úkolu 9, který se týkal odhlášení z uživatelského účtu, byl pouze jeden z účastníků zmatený ohledně toho, kde se má odhlásit.

#### **Pozitivní body:**

- Uživatelé ocenili možnosti přidat léky do seznamu a nastavit si upozornění, což jim umožňuje být informováni o dostupnosti jejich léků.
- Intuitivní a přehledné rozhraní: Testování ukázalo, že aplikace je považována za snadno ovladatelnou a intuitivní. To by mohlo přispět k rychlému nárůstu používání aplikace.
- Funkce skenování čárového kódu: Účastníci ocenili funkci skenování čárového kódu, která zjednodušuje přidávání léků do aplikace a umožňuje rychlé vyhledávání.
- Další pozitivní bod představuje dobře čitelný text na obrazovce, podporovaný vhodnou velikostí fontu, což představuje významný přínos pro starší uživatele.

#### **Negativní body:**

- Dva účastníci označili ikonu "Přidat" na domovské stránce za matoucí
- Jeden z účastníků měl problém s překliknutím na registrační stránku

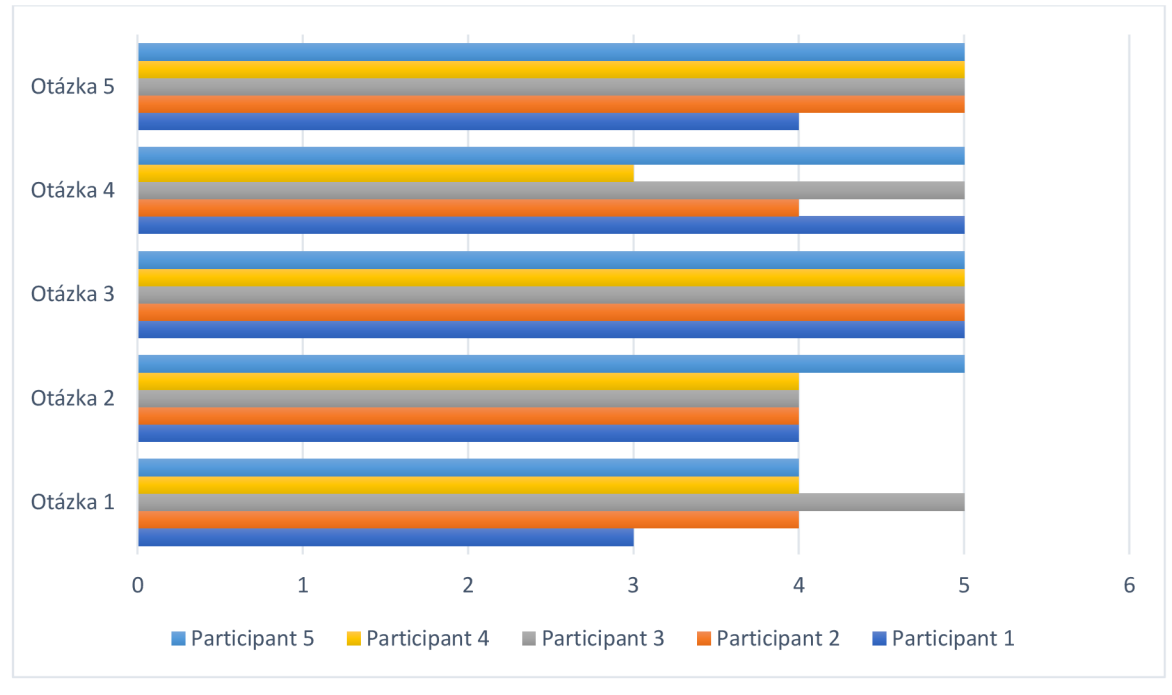

*Graf 1 - Výsledky dotazníku* 

Výsledky dotazníku poskytly ucelený pohled na uživatelské hodnocení aplikace. Na základě předložených otázek jsem získala klíčové informace o různých aspektech uživatelské zkušenosti.

#### **1. Otázka - Hodnocení snadnosti používání**

Průměrné hodnocení 4 bodů ze 5 naznačuje, že uživatelé ocenili intuitivnost a snadné ovládání naší aplikace.

#### **2. Otázka - Hodnocení vizuálního designu**

Středně vysoké hodnocení 4,2 bodů ze 5 potvrzuje, že vizuální stránka aplikace je efektivní a esteticky příjemná.

#### **3. Otázka - Hodnocení rychlosti**

Vynikající hodnocení 5 bodů ze 5 svědčí o efektivitě aplikace a rychlosti odezvy.

#### **4. Otázka - Hodnocení funkcionality**

Vysoké hodnocení 4,4 bodů ze 5 naznačuje, že uživatelé obecně byli spokojeni s dostupností funkcí v aplikaci, s malým prostorem pro vylepšení.

#### **5. Otázka - Hodnocení celkového dojmu**

Vynikající hodnocení 4,8 bodů ze 5 reflektuje pozitivní celkový dojem, který uživatelé mají z aplikace.

Testování ukázalo, že mobilní aplikace má vysoký potenciál užití a její základní funkce jsou efektivní. Účastníci byli spokojeni s rychlostí odezvy a celkovým dojmem z aplikace. Nicméně u některých úkolů byly zjištěny problémy, které mohou vyžadovat další optimalizaci.

#### **Doporučení na vylepšení:**

- Uživatelé by ocenili přidání funkce, která by umožňovala nabídku alternativních léků či léčivých přípravků v situacích, kdy požadovaný lék není k dispozici
- Jeden z účastníků navrhl možnost ručního vyhledávání léků nebo léčivých přípravků pro případy, kdy uživatel nemá přístup k fotoaparátu

#### **5.3.1 Návrhy úprav**

Na základě návrhů a zpětné vazby od účastníků však byly provedeny některé drobné úpravy v návrhu. Provedené úpravy zahrnují:

- Zvětšení písma a rozšíření klikací plochy u textového odkazu "Nemáte účet? Registrovat se" na přihlašovací obrazovce
- Odstranění ikony "Přidat" na domovské obrazovce
- Implementaci možnosti ručního zadávání čárového kódu

#### **6 Závěr**

Práce se zrodila z konkrétní zkušenosti v oblasti lékárnictví, kde sledování výpadků a dostupnosti léků představuje výzvu pro personál lékárny i pacienty. Motivována snahou o usnadnění problematiky lékárnám i pacientům, j sem se rozhodla vytvořit mobilní aplikaci. Tato aplikace by měla usnadnit sledování stavu dostupnosti léků a poskytovat aktuální informace pacientům i zdravotnickému personálu.

V teoretické části této práce jsem zkoumala fundamentální principy UX (uživatelské zkušenosti) a UI (uživatelského rozhraní) designu, aby se vytvořil aktuální a uživatelsky přívětivý design mobilní aplikace. Součástí teoretické části je objasnění základních pojmů, které se vyskytují v celé práci.

Praktická část využívá teoretické poznatky, které procházejí celým procesem návrhu. Tato část zahrnuje navrženou specifikaci uživatelského rozhraní mobilní aplikace. Nejdříve byly provedeny základní analýzy, došlo ke specifikaci aplikace a cílové skupiny. To vedlo k vytvoření person. Dalším krokem byl samotný návrh uživatelského prostředí pomocí prototypování atestování.

Hlavním cílem bylo vytvořit uživatelsky přívětivé a přehledné uživatelské rozhraní a funkční prototyp pomocí softwarového nástroje Figma. Jedním z klíčových kroků bylo následné praktické testování vyvinutého prototypu s reálnými účastníky.

Ti byli vyzváni k provedení různých úkolů v aplikaci a následně vyplnili dotazník hodnotící jejich zkušenosti. Výsledky testování poskytly důležité poznatky o uživatelském rozhraní, intuitivnosti a dostupnosti funkcí.

Jedním z klíčových zjištění této práce je, že účastníci vyjádřili pozitivní ohlasy ohledně jednoduchosti a intuitivnosti navigace v aplikaci. Tato zpětná vazba potvrzuje úspěch UJ7UX designu a jeho schopnost zlepšit uživatelský zážitek. Pozitivní hodnocení bylo také shledáno v možnosti skenování čárových kódů, což přispívá k celkovému pohodlí uživatelů. Je důležité zdůraznit, že účastníci identifikovali i nedostatky a některé již byly v průběhu práce vyřešeny. Celkově lze konstatovat, že práce na návrhu mobilní aplikace poskytla důležité poznatky o významu kvalitního uživatelského rozhraní v současném digitálním prostředí.

Tvorba aplikace přinesla nejen konkrétní řešení pro sledování dostupnosti léků, ale také posílila uvědomění o důležitosti uživatelského designu v oblasti informačních systémů. Tato práce poskytuje pevný základ pro budoucí vývoj aplikace a zdůrazňuje význam správného UI designu pro dosažení pozitivního uživatelského zážitku.

Výsledkem práce je tedy důkladně otestovaný kompletní návrh uživatelského rozhraní aplikace pro sledování nedostatku léčiv a jejich dostupnosti v lékárnách. Tento návrh může v budoucnu sloužit jako základ pro reálnou implementaci takové aplikace.

## **7 Seznam použitých zdrojů**

- [1] PANDYA, Jignen. The Role of Backend Development in Mobile Apps. In: *Expert App Devs* [online]. 2023 [cit. 2023-01-06]. Dostupné z: <https://www.expertappdevs.com/blog/backend-for-mobile-app>
- [2] TAYLOR, Petroc. Number of smartphone mobile network subscriptions worldwide from 2016 to 2022, with forecasts from 2023 to 2028. In: *Statista* [online]. 2023, 19.07.2023 [cit. 2023-10-26]. Dostupné z: <https://www.statista.com/statistics/330695/number-of-smartphone-users-worldwide/>
- [3] THE UPWORK TEAM. Native vs. Hybrid vs. Web App: What's the Difference?. *Upwork* [online]. 2023 [cit. 2023-01-06]. Dostupné z: <https://www.upwork.com/resources/native-hybrid-web-app-differences>
- [4] BENYON, David. Design *User Experience: A* Guide to HCI, UX and Interaction Design. 4. vydání. England: Pearson, 2019. ISBN 9781292155517.
- [5] DIX, Alan. Human-Computer Interaction (HCI). In: *Interaction Design Foundation*  [online]. 2016 [cit. 2023-01-06]. Dostupné z: [https://www.interaction](https://www.interaction-)design.org/literature/topics/human-computer-interaction#what\_is\_humancomputer\_interaction\_(hci) ?-0
- [6] NORMAN, Donald A. The design of evereday things. *Revised and expanded edition*. *New York:* Basic Books, 2013. ISBN 978-0-465-05065-9.
- [7] PREECE, Jennifer, *Yvonne ROGERS* a Helen SHARP. Interaction Design: Beyond Human-Computer Interaction. 4. vydání. John Wiley & Sons, 2015. ISBN 978- 1119020752.
- [8] PAVLÍČEK, Josef. *Cookbook for Interaction* Design and HCI Prezentace Google [online], [cit. 2023-01-06]. Dostupné z: [https://docs.google.com/presentation/d/lnbLjgEX5mS6kl\\_cRx6CeKuhd-fzz](https://docs.google.com/presentation/d/lnbLjgEX5mS6kl_cRx6CeKuhd-fzz-)kyYn\_j03vMLkH4/edit#slide=id.g9a94b8846e\_0\_7
- [9] NIELSEN, Jakob. *Usability Engineering. 1.* vyd. Morgan Kaufmann, 1993. ISBN 978-0125184069.
- [10] PYLA, Pardha S. *a Rex HARTSON. The* UX Book: Agile UX Design for *a Quality* User Experience. 2nd ed. Morgan Kaufmann, 2018. ISBN 978-0128053423.
- [11] SAFFER, Dan. Designing Gestural Interfaces. 1. vyd. O'Reilly Media, *2008.* ISBN 978-0596518394.
- [12] KRUG, Steve. Don't Make Me Think. 3rd edition. United States of America: *Pearson,* 2014. ISBN 9780321965516.
- [13] JONES, Peter. Design for Care: Innovating Healthcare Experience. 1. vyd. *Rosenfeld*  Media, 2013. ISBN 978-1933820231.
- [14] LAMPRECHT, Emil. The Difference Between UX and UI Design: A Beginner's Guide. In: CareerFoundry [online]. 2022, 02.06.2023 [cit. 2023-01-23]. Dostupne z: [https://careerfoundry.com/en/blog/ux-design/the-difference-between-ux-and-ui](https://careerfoundry.com/en/blog/ux-design/the-difference-between-ux-and-ui-)design-a-laymans-guide/
- [15] 7 Mobile App Design Best Practices That Always Delight Users. In: Glide Apps [online]. 2022 [cit. 2023-01-23]. Dostupne z: [https://www.glideapps.com/blog/app](https://www.glideapps.com/blog/app-)design-best-practices
- [16] INDEED EDITORIAL TEAM. What Is User Interface (UI)?. In: Indeed [online]. 2021, 22.07.2022 [cit. 2023-01-23]. Dostupné z: [https://www.indeed.com/career](https://www.indeed.com/career-)advice/career-development/user-interface
- [17] KAVISHKA, Chamod. Different Forms of User Interfaces and Features. In: MEDIUM. Dev Genius [online]. 2022 [cit. 2023-02-07]. Dostupné z: [https://blog.devgenius.io/different-forms-of-user-interfaces-and-features](https://blog.devgenius.io/different-forms-of-user-interfaces-and-features-)dlc8152ab69
- [18] INDEED EDITORIAL TEAM. What Is a GUI (Graphical User Interface)? Definition, Elements and *Benefits.* In: Indeed [online]. 2020, 04.02.2023 [cit. 2023 02-07]. Dostupné z: [https://www.indeed.com/career-advice/career-development/gui](https://www.indeed.com/career-advice/career-development/gui-)meaning
- [19] LEECH, Joe. Psychology for Designers. 2nd ed. mrjoe press, 2017. ISBN 9780995465466.
- [20] COOPER, Alan, Robert REIMANN, David CRONIN a Christopher NOESSEL. About Face: The Essentials of Interaction Design. 4. vyd. Canada: *John Wiley &*  Sons, Inc., 2014. ISBN 978-1-118-76657-6.
- [21] KOĎOUSKOVÁ, Barbora. UX A UI DESIGN: JAK NA UŽIVATELSKÉ ROZHRANÍ WEBŮ A APLIKACÍ. In: Rascasone [online]. 2022, 03.07.2023 [cit. 2023-08-28]. Dostupné z: <https://www.rascasone.com/cs/blog/ux-design-ui-design>
- [22] SMORODIN, Alexey. *A closer look at UX and UI design. In: Softtech* [online]. 2020 [cit. 2023-10-27]. Dostupné z: https://softtech.com/resources/a-closer-look-at-ux-andui-design/
- [23] GEBRE, Zeff. "That's *Bad UX"*. In: Medium [online]. 2020 [cit. 2023-10-16]. Dostupné z: https://medium.com/@sofonias.gebre/thats-bad-ux-a3e8c429ded2
- [24] The 7 Factors that Influence User Experience. In: Interaction Design Foundation [online]. 2021 [cit. 2023-09-07]. Dostupné z: [https://www.interaction](https://www.interaction-)design.org/literature/article/the-7-factors-that-influence-user-experience#findable-2
- [25] ČÁPKA HARTINGER, David. Lekce 2 UML Use Case Diagram. In: ITnetwork [online]. 2013 [cit. 2023-09-18]. Dostupné z: <https://www.itnetwork.cz/navrh/uml/uml-use-case-diagram>
- [26] PAVLÍČEK, Josef a Petra PAVLÍČKOVÁ. Usability Testing Methods and *Usability*  Laboratory Management. In: M. CASTRO, Laura, ed., Laura M. CASTRO. Updates on Software Usability [online]. IntechOpen, 2023 [cit. 2023-09-12]. ISBN 978-1- 80356-635-1. Dostupné z: doi:10.5772/intechopen. 109140
- [27] Use Cases & Scenarios: What They Are & More. *In:* Inflectra [online]. 2023 [cit. 2023-10-25]. Dostupné z: <https://www.inflectra.com/Ideas/Topic/Use-Cases.aspx>
- [28] DIX, Alan. User Scenarios. In: Interaction Design Foundation *[online].* 2019 [cit. 2023-10-25]. Dostupné z: [https://www.interaction-design.org/literature/topics/user](https://www.interaction-design.org/literature/topics/user-)scenarios
- [29] Wireframe vs. Mockup vs. Prototype: Why Are They *Different?.* In: Mockplus [online]. 2023 [cit. 2023-11-03]. Dostupné z: <https://www.mockplus.com/learn/wireframe/wireframe-vs-mockup-vs-prototype>
- [30] STEVENS, Emily. Graphic Design vs. UI Design: What's *the* Difference?. In: UX Design Institute [online]. 2022 [cit. 2023-11-03]. Dostupné z: <https://www.uxdesigninstitute.com/blog/graphic-design-vs-ui-design/>
- [31] MALEWICZ, Michal. Visual Design. In: Interaction Design Foundation *[online].*  2018 [cit. 2023-11-03]. Dostupné z: [https://www.interaction](https://www.interaction-)design.org/literature/topics/visual-design#elements-3
- [32] IANNACE, Katie. 5 Most Important UI Design Elements With *Examples.* In: Designli [online]. 2022 [cit. 2023-09-07]. Dostupné z: [https://designli.co/blog/5](https://designli.co/blog/5-) most-important-ui-design-elements-with-examples/
- [33] BABICH, Nick. Prototyping 101: The difference between low-fidelity *and highfidelity* prototypes and when to use each. In: Blog Adobe [online]. 2017 [cit. 2023- 11-03]. Dostupne z: [https://blog.adobe.com/en/publish/2017/ll/29/prototyping](https://blog.adobe.com/en/publish/2017/ll/29/prototyping-)difference-low-fidelity-high-fidelity-prototypes-use
- [34] Remote Usability Testing vs. In-Person Usability Testing. In: *The Story* [online]. 2022, 4.10.2023 [cit. 2023-09-18]. Dostupne z: [https://thestory.is/en/journal/remote](https://thestory.is/en/journal/remote-)and-in-person-usability-testing/#in-person-usability-testing
- [35] Usability Testing. In: Product Plan [online]. [cit. 2023-09-18]. Dostupné z: <https://www.productplan.com/glossary/usability-testing/>
- [36] IVANOV, Stefan. What Is Usability Testing and How To *Conduct* One. In: Infragistics [online]. 2021 [cit. 2023-09-20]. Dostupné z: [https://www.infragistics.com/community/blogs/b/infragistics/posts/what-is-usability](https://www.infragistics.com/community/blogs/b/infragistics/posts/what-is-usability-)testing
- [37] NIELSEN, Jacob. Why You Only Need to Test with 5 Users. In: Nielsen Norman Group [online]. 2000 [cit. 2023-09-20]. Dostupné z: <https://www.nngroup.com/articles/why-you-only-need-to-test-with-5-users/>
- [38] Quantitative Vs. Qualitative Testing: The Best Guide in 2023. In: WatchThem [online]. 2023 [cit. 2023-11-23]. Dostupné z: [https://watchthem.live/quantitative-vs](https://watchthem.live/quantitative-vs-)qualitative-testing/#What\_Is\_Qualitative\_Testing
- [39] KATUNZI, Salome. Moderated Versus Unmoderated Usability Testing. In: *UXmatters* [online]. 2022 [cit. 2023-09-28]. Dostupné z: [https://www.uxmatters.com/mt/archives/2022/03/moderated-versus-unmoderated](https://www.uxmatters.com/mt/archives/2022/03/moderated-versus-unmoderated-)usability-testing.php

## **8 Seznam obrázků, tabulek, grafů a zkratek**

## **8.1 Seznam obrázků**

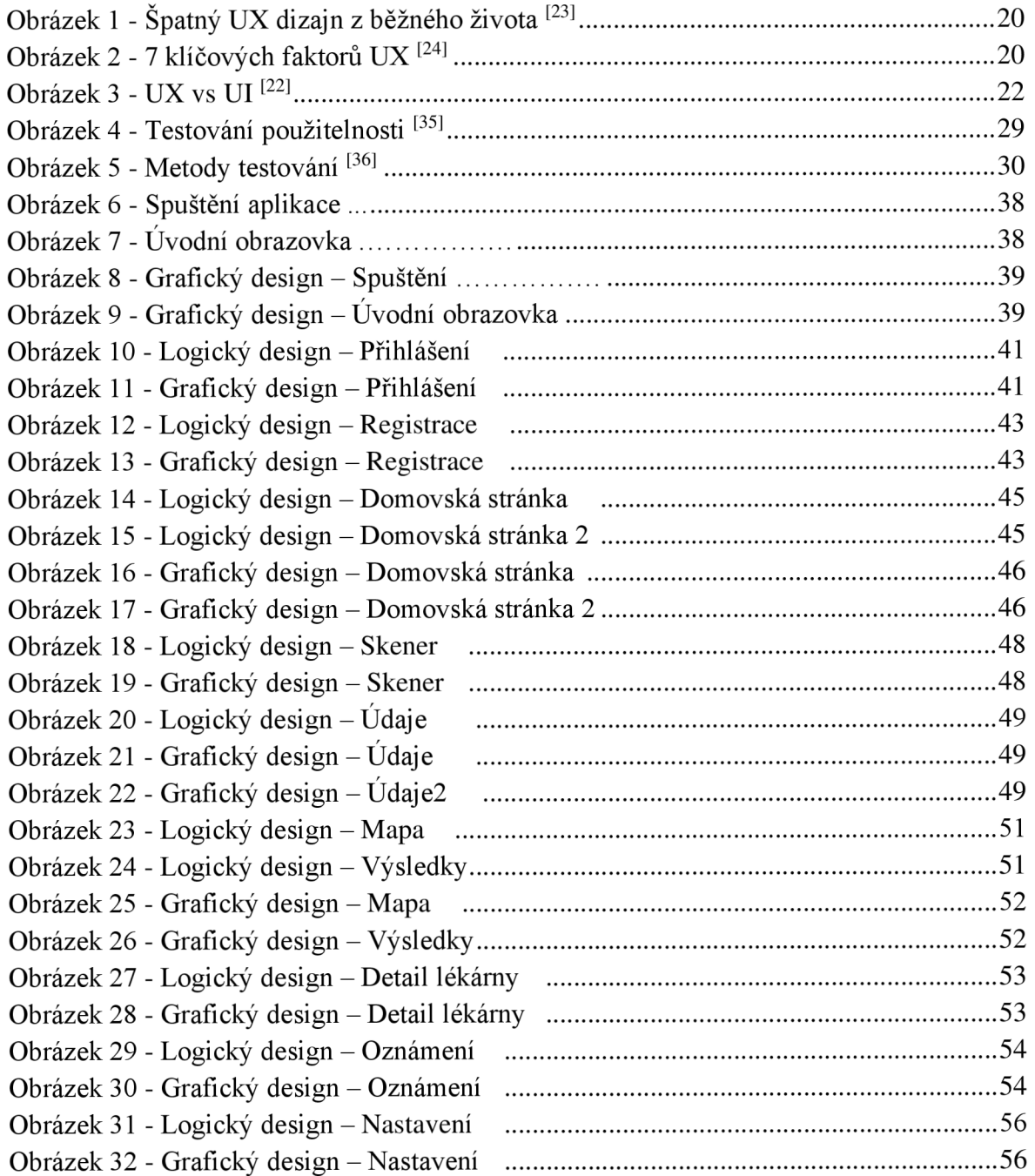

### **8.2 Seznam tabulek**

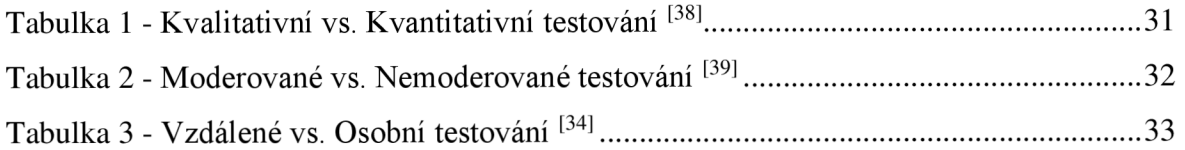

#### **8.3 Seznam grafů**

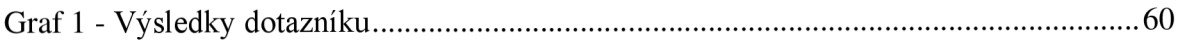

#### **8.4 Seznam použitých zkratek**

- UI User Interface Uživatelské rozhraní
- UX User Experience Uživatelská zkušenosti
- HCI Human-computer interaction Interakce mezi člověkem a počítačem
- CLI Command-line interface Rozhraní příkazového řádku
- GUI Graphical User Interface Grafické uživatelské rozhraní

## **9 Přílohy**

## **9.1 Příloha 1 - Funkční prototyp aplikace**

Funkční prototyp aplikace v nástroji Figma je přístupný prostřednictvím následující adresy: https://www.figma.com/proto/WHTuVZQNKEBh6p5NnaeoO4/Vlastn%C3%ADpr%C3%Alce-BP?node-id=l-8080&starting-point-nodeid=l%3A8080&mode=design&t=vNgmflFPWoNWIaFW-l